IRIX Commercial Security Pak™ User's Guide

Document Number 007-3267-001

#### **CONTRIBUTORS**

Written by Jeffrey B. Zurschmeide

Production by Lorrie Williams

- Engineering contributions by Nelson Bolyard, Paul Close, Ana Maria DeAlvare, Ellen Desmond, Bill Kawakami, Sue Hui Liu, Gary Lowell, Alison Gabriel-Reilly, Sandra Romero, Casey Schaufler, and Aaron Schuman
- St Peter's Basilica image courtesy of ENEL SpA and InfoByte SpA. Disk Thrower image courtesy of Xavier Berenguer, Animatica.

© 1997 Silicon Graphics, Inc.— All Rights Reserved

The contents of this document may not be copied or duplicated in any form, in whole or in part, without the prior written permission of Silicon Graphics, Inc.

The IRIX Commercial Security Pak includes documentation and software developed at the Massachusetts Institute of Technology, which includes this copyright information:

Copyright © 1990-1997 by the Massachusetts Institute of Technology.

Export of software employing encryption from the United States of America may require a specific license from the United States Government. It is the responsibility of any person or organization contemplating export to obtain such a license before exporting.

WITHIN THAT CONSTRAINT, permission to use, copy, modify, and distribute this software and its documentation for any purpose and without fee is hereby granted, provided that the above copyright notice appear in all copies and that both that copyright notice and this permission notice appear in supporting documentation, and that the name of M.I.T. not be used in advertising or publicity pertaining to distribution of the software without specific, written prior permission. M.I.T. makes no representations about the suitability of this software for any purpose. It is provided ''as is'' without express or implied warranty.

The IRIX Commercial Security Pak includes documentation and software developed at the University of California at Berkeley, which includes this copyright notice:

Copyright ©1983 Regents of the University of California. All rights reserved.

Redistribution and use in source and binary forms, with or without modification, are permitted provided that the following conditions are met:

1. Redistributions of source code must retain the above copyright notice, this list of conditions and the following disclaimer.

2. Redistributions in binary form must reproduce the above copyright notice, this list of conditions and the following disclaimer in the documentation and/or other materials provided with the distribution.

3. All advertising materials mentioning features or use of this software must display the following acknowledgement:

This product includes software developed by the University of California, Berkeley and its contributors.

4. Neither the name of the University nor the names of its contributors may be used to endorse or promote products derived from this software without specific prior written permission.

Permission is granted to make and distribute verbatim copies of the kerberos portions of this manual provided the copyright notices and this permission notice are preserved on all copies.

Permission is granted to copy and distribute modified versions of this manual under the conditions for verbatim copying, provided also that the entire resulting derived work is distributed under the terms of a permission notice identical to this one.

Permission is granted to copy and distribute translations of this manual into another language, under the above conditions for modified versions.

#### RESTRICTED RIGHTS LEGEND

Use, duplication, or disclosure of the technical data contained in this document by the Government is subject to restrictions as set forth in subdivision (c) (1) (ii) of the Rights in Technical Data and Computer Software clause at DFARS 52.227-7013 and/or in similar or successor clauses in the FAR, or in the DOD or NASA FAR Supplement. Unpublished rights reserved under the Copyright Laws of the United States. Contractor/manufacturer is Silicon Graphics, Inc., 2011 N. Shoreline Blvd., Mountain View, CA 94043-1389.

Silicon Graphics, IRIS and the Silicon Graphics logo are registered trademarks and IRIX, Commercial Security Pak and IRIS InSight are trademarks of Silicon Graphics, Inc. Sun and RPC are registered trademarks and NFS is a trademark of Sun Microsystems, Inc. The  $\bar{X}$  Window System is a trademark of Massachusetts Institute of Technology. UNIX is a registered trademark in the United States and other countries, licensed exclusively through X/Open Company, Ltd.

IRIX Commercial Security Pak™ User's Guide Document Number 007-3267-001

# **Contents**

**List of Tables** vii **About This Guide** ix Who Should Read This Guide x Accompanying Documentation x What This Guide Contains xi Conventions Used in This Guide xi Additional Resources xii The Silicon Graphics End User Documentation xii Reference Pages xiii Release Notes xiv IRIX Help System xiv The Silicon Graphics World Wide Web Site xiv **1. Introduction to the Commercial Security Pak** 1 Commercial Security Pak Overview 1 Definition of a Trusted System 1 Reasons to Use The Commercial Security Pak 2 What You See and What You Don't 3 Commercial Security Pak Features 4 Identification and Authentication 4 Capabilities 5 Discretionary Access Control 5 System Audit Trail 6 Object Reuse Policy 6 **2. Understanding System Access Control** 7 Discretionary Access Control 7

Using DAC 7

Access Control Lists 12 Setting Directory Default ACLs With chacl 13 Text Form Representation of ACLs 13 Capabilities 17 Passwords Under the Commercial Security Pak 18 System-Generated Passwords 19 Password Aging 19 **3. Understanding Auditing** 21 System Audit Trail 21 **4. Using CSP-Kerberos** 23 Introduction to CSP-Kerberos 23 CSP-Kerberos Tickets 24 CSP-Kerberos Principals 24 CSP-Kerberos Tutorial 25 Setting Up to Use CSP-Kerberos 25 Ticket Management 25 CSP-Kerberos Password Management 29 CSP-Kerberos Applications 33 Overview of Kerberized Programs 33 **5. Programming in a Trusted Environment** 43 Programming Guidelines 43 Commercial Security Pak System and Library Calls 43 **A. Computer Security Terms** 47 **Index** 75

# List of Tables

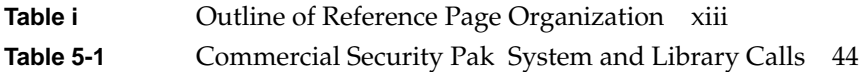

# About This Guide

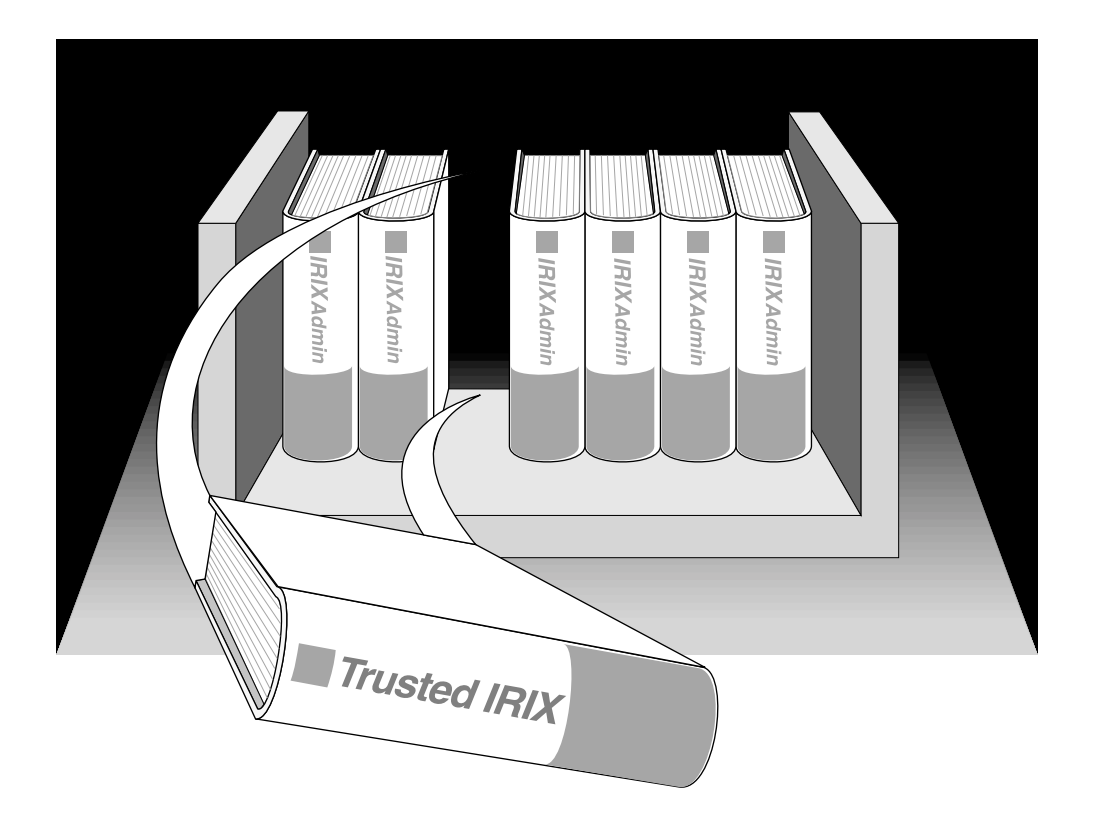

"About This Guide" includes brief descriptions of the contents of this guide and an explanation of typographical conventions used, and refers you to additional sources of information you might find helpful.

This guide explains how to use the Commercial Security Pak™ software with Silicon Graphics® workstations and servers. It provides descriptions of those user tasks that are specific to this software.

If you have a graphics workstation, you will need to be familiar with the user documentation of the standard IRIX™ operating system, on which this product is based. See the SGI\_EndUser bookshelf in your IRIS InSight™ online documentation system.

# **Who Should Read This Guide**

You should read this guide if you have never used a secure system before or if you are encountering the Commercial Security Pak for the first time.

The *Commercial Security Pak User's Guide* is written for ''end users'' on Commercial Security Pak systems. Frequently, people who would consider themselves end users find themselves performing advanced administrative tasks. For those individuals, the *Commercial Security Pak Administration Guide* has been prepared to help both the new and experienced administrator successfully perform all operations necessary to configure and maintain security on Commercial Security Pak systems.

### **Accompanying Documentation**

You have the entire set of standard IRIX documentation online in addition to this release. The following documents are also included as part of this release of Commercial Security Pak:

*Commercial Security Pak Administrator's Guide*

This manual describes how to administer the security features at your site.

*Commercial Security Pak Release Notes*

This manual describes how to install the release and lists any known problems with the implementation.

# **What This Guide Contains**

This guide contains the following chapters:

- Chapter 1, "Introduction to the Commercial Security Pak" Provides an overview of the Commercial Security Pak.
- Chapter 2, "Understanding System Access Control" Provides a comprehensive overview of the responsibilities of the user and the operating system features to be used.
- Chapter 3, "Understanding Auditing" Describes the auditing features and the user's responsibilities with respect to an audited environment.
- Chapter 4, "Using CSP-Kerberos" Describes the tasks and procedures necessary to successfully use the CSP-Kerberos authentication system.
- Chapter 5, "Programming in a Trusted Environment" Provides information on programming practices in a trusted environment.
- Appendix A, "Computer Security Terms" Provides a glossary of computer security terms and concepts used in these guides and elsewhere.

# **Conventions Used in This Guide**

These type conventions and symbols are used in this guide:

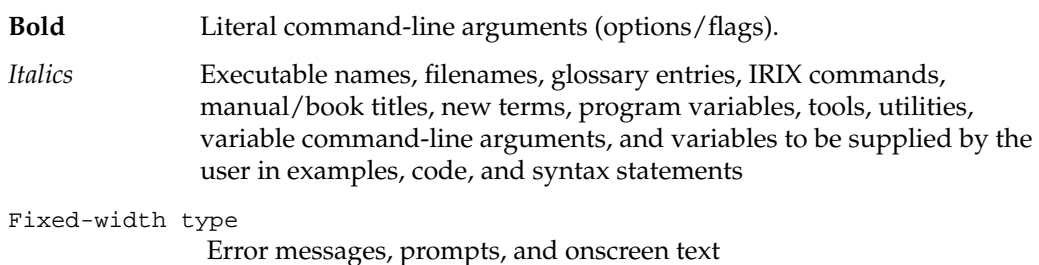

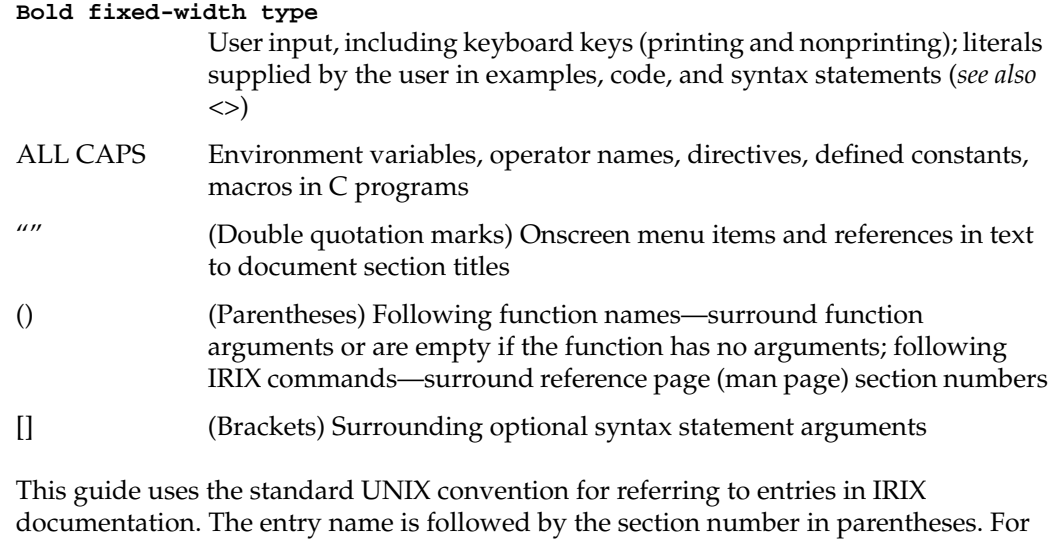

# **Additional Resources**

For easy reference, here is a list of the guides and resources provided with your system and the specific focus and scope of each. You can see the guides by invoking the InSight library on your desktop or through the system toolchest, or through the *iiv*(1) command from a shell window.

### **The Silicon Graphics End User Documentation**

example, *rcp*(1C) refers to the *rcp* online reference page.

Your IRIS InSight documentation library contains a bookshelf titled *SGI\_EndUser*. This bookshelf contains the end user documentation for your system. Some of these books include:

- *IRIS Essentials* or *Desktop User's Guide*
- *IRIS Glossary of Terms*
- *IRIS Utilities Guide*
- *Personal System Administration Guide*
- *Media Control Panels User's Guide*

These books have been written for standard IRIX. Where they differ from information in this book and in the *Commercial Security Pak Administration Guide*, the Commercial Security Pak books should be considered authoritative.

#### **Reference Pages**

The IRIX reference pages (called "man" or "manual" pages) provide concise reference information on the use of IRIX commands, subroutines, and other elements that make up the IRIX operating system. This collection of entries is one of the most important references for an administrator. Generally, each reference page covers one command, although some reference pages cover several closely related commands.

The IRIX reference pages are available online through the *man* command. To view a reference page, use the *man* command at the shell prompt. For example, to see the reference page for *diff*, enter:

#### **man diff**

It is a good practice to print those reference pages you consistently use for reference and those you are likely to need before major administrative operations and keep them in a notebook.

Each command, system file, or other system object is described on a separate page. The reference pages are divided into seven sections, as shown in Table i. When referring to reference pages, this document follows a standard UNIX® convention: the name of the command is followed by its section number in parentheses. For example, *cc*(1) refers to the *cc* reference page in Section 1.

Table i shows the reference page sections and the types of reference pages that they contain.

| <b>Type of Reference Page</b>  | <b>Section Number</b> |  |
|--------------------------------|-----------------------|--|
| General Commands               | (1)                   |  |
| System Calls and Error Numbers | (2)                   |  |
| Library Subroutines            | (3)                   |  |
| File Formats                   | (4)                   |  |

**Table i** Outline of Reference Page Organization

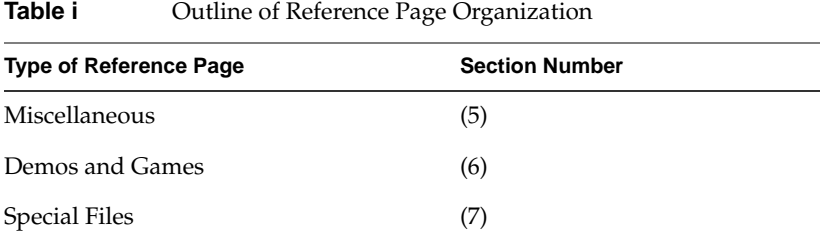

# **Release Notes**

Release notes provide specific information about the current release. Exceptions to the documentation are found in this document. Release notes are available online through the *relnotes* command. Each optional product or application has its own set of release notes. The *grelnotes* command provides a graphical interface to the release notes of all products installed on your system.

#### **IRIX Help System**

Your IRIX system comes with a help system. This system provides help cards for commonly-asked questions about basic system setup and usage. The command to initiate a help session is *desktophelp*.

#### **The Silicon Graphics World Wide Web Site**

The Silicon Graphics World Wide Web (WWW) presence has been established to provide current information of interest to Silicon Graphics customers. The following URL addresses are accessible to most commercially available Web browsers on the Internet:

http://www.sgi.com

The Silicon Graphics general Web server, Silicon Surf

http://www.mips.com

The Silicon Graphics MIPS division server

http://www.studio.sgi.com

The Silicon Studio server

http://www.ids.sgi.com

The InterActive Digital Solutions server

http://www.alias.com The Alias server http://www.sgi.com/Technology/TechPubs The Silicon Graphics Technical Publications Library

From these sites you can find all the Silicon Graphics Web-published information.

*Chapter 1*

# 1.Introduction to the Commercial Security Pak

This *User's Guide* has been designed to introduce you to working with secure systems. In particular, it addresses your first interactions with Silicon Graphics Commercial Security Pak and gives you some pointers on how to maintain system integrity with regard to security. It also describes the various modifications and additions made to standard IRIX that make this system secure.

# **Commercial Security Pak Overview**

This chapter provides a helping hand in learning how to use the system for day-to-day tasks. To this end, some explanation of security procedures and mechanisms must necessarily be provided.

### **Definition of a Trusted System**

Operating systems that attempt to provide a secure environment for the development and storage of sensitive information are known as *trusted* systems. In an abstract sense, no system is ever perfectly secure from harm, so the term *trusted* rather than *secure* is more accurate. A trusted system can be thought of as any system that fits the following criteria:

- The system allows all users to do their ordinary and necessary work without difficulty.
- The system enforces the security policy deemed by the management to be appropriate to the site.

The first criterion is the most important. If users are unable to do their ordinary and necessary work, they either circumvent the security measures or they do not use the system at all. In either case, the trusted system is rendered useless. Many users are concerned that they cannot do their work in a trusted environment. A good site administration plan will structure a trusted system so that the user is relatively

unaffected by its functioning. Ideally, users should be able to perform all their tasks and never see the trusted features of the operating system.

The second criterion requires that the system have adequate security features to enforce the site security policy set forth by the management. The Commercial Security Pak offers a variety of security measures that are sufficient to satisfy most sites. These measures are:

Access Control Lists

An Access Control List allows the owner of a file or directory to make a specific list of users and user groups and the specific permissions each one is allowed to the file or directory.

- Auditing The Audit subsystem allows your Site Security Officer to keep a precise log of all system activity.
- Capabilities Capabilities allows your Site Security Officer to specify specific individuals to be given the capability to execute sensitive system files. This eliminates the risk of having a single all-powerful **root** account.
- Discretionary Access Control

This is the standard IRIX system of file and directory permissions.

Identification and Authenthication

The Commercial Security Pak has improved user identification and authentication facilities that ensure the integrity of system passwords and help to ensure that only authorized users are granted access to the system.

#### **Reasons to Use The Commercial Security Pak**

This security package is a significant improvement over conventional operating systems derived from the standard UNIX kernel. While trusted operating systems necessarily add some level of extra effort to user interactions, the system need not be hostile to the average, or even novice user.

This security package is designed to address the three fundamental issues of computer security: policy, accountability, and assurance. By fully addressing these areas, the system becomes a trustworthy base for secure development and business. Since the nature of a trusted system is already constrained, little must be trusted beyond the system itself. When you run your application programs on the system, you have a reasonable certainty that your applications are free from corruption and safe from intruders.

# **What You See and What You Don't**

A number of features of the Commercial Security Pak are invisible to the user most of the time. These may occasionally affect your environment and so it is best to mention them here.

Access Control Lists (ACL)

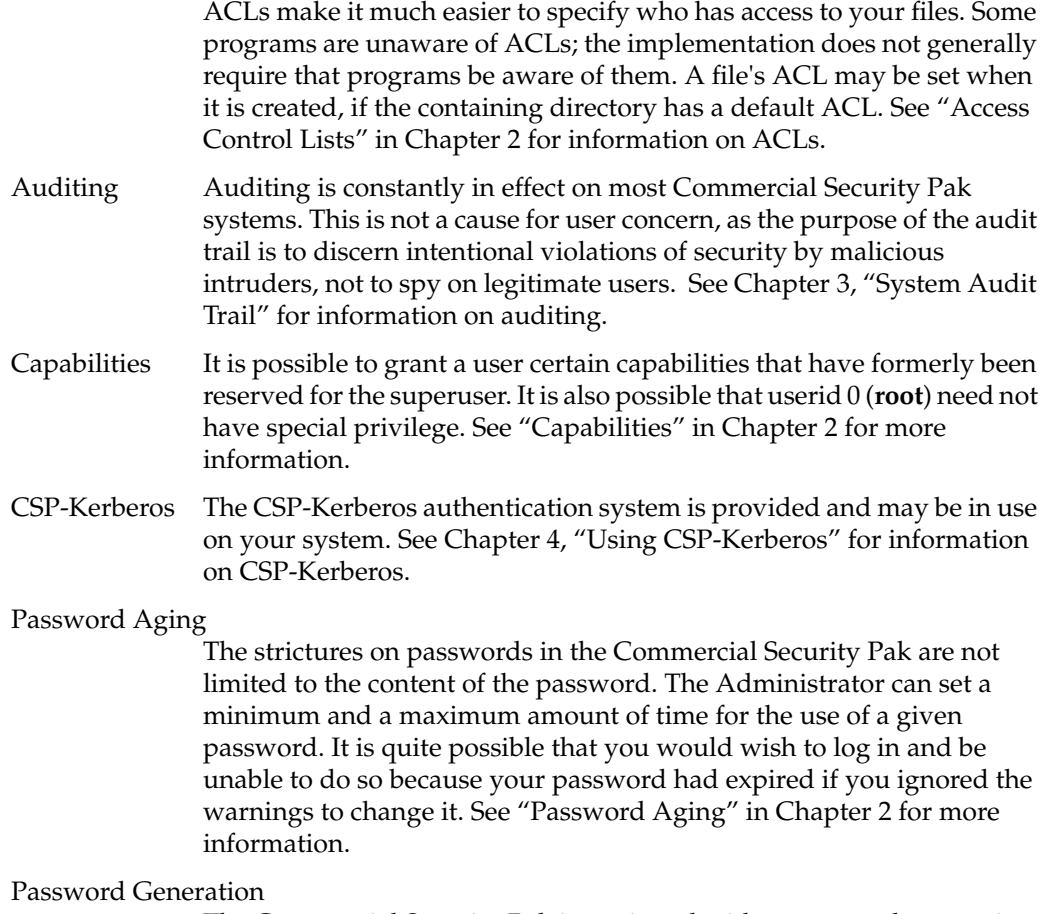

The Commercial Security Pak is equipped with a password generation program. When you attempt to change your password, this program presents you with several options for your new password. You must choose one of these passwords or choose not to change your password. This feature can be defeated by your Administrator, in which case you are free to select your own password, subject to certain triviality tests. See "System-Generated Passwords" in Chapter 2 for more information.

## **Commercial Security Pak Features**

The distinguishing difference between trusted and nontrusted systems is the security-enhanced feature set.

Every trusted system has a Trusted Computing Base (TCB). The TCB is the system hardware, the operating system program itself, and the commands, utilities, tools, and system files that are known to be secure. This set of hardware, files, and programs is the "trusted" part of a trusted system.

Within the TCB, there are *subjects* and *objects*. A subject is any active force on the system, such as a user's shell process, the audit daemon, or the operating system itself. An object is any passive resource on the system, such as a text file, a page of memory, or a piece of system hardware.

The Commercial Security Pak is fully configurable to your site's needs. You are free to select your own capabilities and Access Control Lists, and your own system of password protection, and CSP-Kerberos authentication for network services.

# **Identification and Authentication**

The Identification and Authentication (I&A) mechanism controls user access to the system. In common terms, the I&A mechanism is the login procedure. This subsystem is always active if the system is running, and it is impossible to have any contact with the system without first logging in through the I&A system.

The improved I&A facilities of the Commercial Security Pak allow the administrator to be certain that the people on the system are authorized users and that private password integrity is maintained to the highest possible levels.

#### **Passwords in the Commercial Security Pak**

Under the Commercial Security Pak, encrypted passwords are stored separately from other user identification information. This separate location is hidden from normal user access, so the process of a systematic "dictionary encryption" hunt for a password is precluded. User clearance information is also stored in a hidden, or shadow, file. Under the Commercial Security Pak, the */etc/passwd* file does not contain the encrypted password; only the shadow password file contains that information.

In response to basic security requirements, passwords can be generated automatically for the users under the Commercial Security Pak. System administrators can configure the system to require this feature for every password change, or it can be an option for the user. The complexity, length, and character combinations required of passwords can also be configured. For example, it is possible to require users to mix control characters into their passwords. It is also possible to check and reject passwords that can be found in a dictionary, proper names, place names, and technical words associated with computers or the current project. System administrators can also require passwords to be changed on a regular basis.

#### **Capabilities**

Your Site Security Officer can require a user-specific capability requirement for access to system files. A capability requirement can be imposed on any file—without the corresponding capability endorsement, no user can access the file. The capability endorsements are made on a user-by-user basis. This allows the Site Security Officer to allow only certain users to access system files. The reason for this facility is to allow the Site Security Officer to designate certain users to perform system administration tasks, to fulfill the system administration roles without requiring a special login account for the role.

## **Discretionary Access Control**

The Commercial Security Pak supports the POSIX P1003.1e Draft15 definition for Access Control Lists (ACLs). This draft standard provides for traditional file permission bits working in concert with the more versatile ACLs. DAC permissions are defined by the user who owns the file in question. For example, if a user has a personal file in his or her home directory, that user can set the DAC permissions to allow no other users on the system, except **root**, to view, copy, or edit that file. Default DAC permissions for newly created files are set via the *umask*(1) command.

Typically, DAC permissions are set to allow access on all but personal files.

Default DAC permissions for newly created files depend on the *umask* and on any default ACL entries found in the containing directory. Default DAC permissions for newly created sockets are specified with the *setpsoacl*(2) system call.

#### **Access Control Lists**

Access Control Lists allow users to specify on a user-by-user basis who may access their files and directories. The purpose of this feature is to provide a finer level of control than allowed through traditional discretionary access control.

## **System Audit Trail**

The System Audit Trail provides a means for the system administrator to oversee each important event taking place on the system. The Audit Trail is useful for tracking changes in sensitive files and programs and for identifying inappropriate use of the system.

#### **Object Reuse Policy**

To preclude accidental disclosure of data, display memory and long-term data storage are subject to an object reuse policy and implementation. For example, all system memory is always automatically cleared before it is allocated to another program. Surrendered disk space is also cleaned prior to reallocation.

*Chapter 2*

# 2.Understanding System Access Control

Access control allows administrators to set up policies and accounts that allow each user full access to the files and resources he or she needs, but not to other information and resources not immediately necessary to perform assigned tasks.

## **Discretionary Access Control**

Discretionary access control is the name of the standard UNIX system of access permissions that allow the user to control access to files, directories, and other system resources. The owner of any file or other system object can control access to that object, even by those with equal or dominating clearances, by setting the DAC permissions. Additionally, Access Control Lists (ACLs) provide a finer granularity of control than provided by the traditional permission bits.

## **Using DAC**

The Commercial Security Pak divides permissions into three categories, and users into three relative groups. The three categories of permissions are *read*, *write*, and *execute*. They are denoted as "r" for read, "w" for write, and "x" for execute in long listings of files. To get a long listing, type the following command at your system prompt in any directory:

**ls -l**

The command shows you more information about the files in the directory than an ordinary listing. Along with the permission information, the *ls -l* command lists the owners of the files, the size of the files, and the date they were last modified. Adding the **-D** command line option to *ls* displays the Access Control List for the file or directory as well.

Read permission allows you to look at the contents of a file. Write permission allows you to make changes to or remove a file. Execute permission allows you to run the file as a command from your shell prompt.

The three relative groups are the owner of the file, the owner's group, and every other user. If you get a long listing of a directory, you see that the permissions field looks something like this:

 $-rw-r--r--$ 

Each character is significant in the permissions listing. A dash in any place means that no permission is granted, and the actions associated with that permission are denied. However, in the leftmost place, the contents of that space describes whether the file is an ordinary file, a directory, or special device file. If there is a dash in that place, the file in question is an ordinary file. If it is a directory, a "d" appears in that space. If the file is a block special device file, a "b" appears in the space, and if the file is a character special device file, a "c" appears there. For more complete information, consult the *ls*(1) reference page or the */usr/include/sys/stat.h* file.

#### **Directory Permissions**

Directories use the same permissions as files, but their meanings are slightly different. For example, read permission on a directory means that you can use the *ls* command to look at the contents of that directory. Write permission allows you to add, change, or remove files in that directory. (However, even though you may have write permission in that directory, you must also have write permission on the individual files to change or remove them, unless you own the directory.) Finally, execute permission on a directory allows you to use the *cd* command to change directories into that directory.

#### **File Permissions**

The first series of three places in the permissions field describes the permissions for the owner of the file. Here is an example of a long listing for a file:

-rwx------+ 1 owner grp 6680 Apr 24 16:26 shell.script

The file is not a directory, so the first space is blank. The characters *rwx* indicate that the owner of the file, *owner*, has read, write, and execute permission on this file. The second series of three spaces describes permissions for the owner's group. In this case, the group is *grp*. If permissions for this file were slightly different, like this:

-rwxr-x---+ 1 owner grp 6680 Apr 24 16:26 shell.script

then any member of the group *grp* could read or execute the file but could not change it or remove it. All members of group *grp* can share a pool of files that are individually owned. Through careful use of group read and write permissions, you can create a set of source files that are owned by one person, but any group member can work on them.

The third series of spaces provides for all other users on the system and is called the public permissions.

The plus sign (+) at the end of the permission string indicates that an Access Control List is in effect for this file. Use the *ls -D* command to view the Access Control List for the file. Complete discussion of Access Control Lists is found in the section titled "Access Control Lists."

Individual groups can tailor their working set of files by using file permissions and Access Control Lists to share some files. A file that is set to be readable by any user on the system is called *publicly readable*.

Here is a long listing of a sample *Projects* directory:

```
total 410
drw-------+ 1 owner grp 48879 Mar 29 18:10 critical
-rw-r--r-- 1 owner grp 1063 Mar 29 18:10 meeting.notes
-rw-rw-rw- 1 owner grp 2780 Mar 29 18:10 new.deal
-rwxrwxrwx 1 owner grp 8169 Jun 7 13:41 new.items
-rw-rw-rw- 1 owner grp 4989 Mar 29 18:10 outside.response
-rw------- 1 owner grp 23885 Mar 29 18:10 project1
-rw-r----- 1 owner grp 3378 Jun 7 13:42 saved_mail
-rw-r--r-- 1 owner grp 2570 Mar 29 18:10 schedules
-rwxrwxr-x+ 1 owner grp 6680 Apr 24 16:26 shell.script
```
The files have varying permissions. Some are read/write only for the owner, some can be read only by members of the owner's group, and some can be read, changed, or removed by anybody. The shell script can be executed publicly, subject to its ACL, and the *critical* directory is also subject to an ACL.

#### **Changing Permissions**

You change the permissions on a file by means of the *chmod*(1) command. You can use *chmod* only to change files that you own. Generally, you use this command to protect files you want to keep secret or private, to protect private directories, and to grant permissions to files used by others. The command to restrict access to a file or directory to yourself only is:

**chmod 600 filename**

**chmod 700 directoryname**

Other permissions may be added by using the *chmod* command with the letter associated with the permission. For example, the command to add general write permission to a file is:

**chmod +w filename**

For more examples, see the *chmod*(1) reference page.

To set or change an Access Control List, use the *chacl*(1) command:

**chacl** *acl\_entry* [, *acl\_entry* ] ...

For more information on *chacl* and the ACL entry syntax, see the *chacl*(1) reference page and the section of this chapter titled "Text Form Representation of ACLs."

#### **Setting Permissions With umask**

You can decide what default permissions your files have by means of the *umask* command. You place this command in your *.cshrc*, *.profile*, or *.login* file. The *umask*(1) reference page is also available for more information. By changing the setting of your *umask*, you can alter the default permissions on your files and directories to any available DAC permission.

A drawback to the *umask* command is that it makes every file you create receive the same permissions. For most purposes, you want the files you create to be accessible by the members of your group. For example, if an individual is suddenly called away and another person must take over that person's portion of a project, the source files must be accessible by the new user. However, the personal files you keep in your home directory sometimes need to be private, and if you set your *umask* to allow group read and write privileges, any member of the group can access your personal files. But mechanisms are available to prevent this access. For example, you can create a directory of private files and alter the permissions on that directory with the *chmod* command to restrict all but your own access. Then it would not matter that the files were readable, because no other user would be allowed into the directory.

You can also use the *find* command to change all the files in your home directory to your chosen permission automatically at your convenience. You can set up your account so that this action happens every time you log out.

The *umask* command is an important part of DAC. It allows you to maintain security and still allow convenient access to your files. To set up your account to allow group read and write privileges and no other privileges, place this line in your *.cshrc* or *.profile* file:

#### **umask 007**

This makes every file you create have the following permissions:

 $-\text{rw}-\text{rw}---$ 

With your *umask* set to 007, directories that you create have the following permissions: drwxrwx---

In other words, you will have full use of the file or directory, and your group will have full use. No other user, except the Superuser (**root**), has access to your files.

# **Access Control Lists**

Access Control Lists (ACLs) are a part of the Discretionary Access Control Features of your Commercial Security Pak system. An ACL works in the same way as standard file permissions, but it allows you to get a finer level of control over who may access the file or directory than standard permissions allow. ACLs allow you to specify file permissions on a user-by-user basis.

Every system file or directory has an Access Control List that governs its discretionary access. This ACL is referred to as the access ACL for the file or directory. In addition, a directory may have an associated ACL that governs the initial access for files and subdirectories created within that directory. This ACL is referred to as a default ACL. A user who wishes to gain access to the files in a directory must be on both ACLs and must be allowed by IRIX standard file permissions to successfully gain access. If you have not created an access ACL for a file, the default ACL serves both ACL functions. Note that the ACL on a file or directory also acts as an upper limit to the file permissions that can be set automatically with *umask*.

Hereafter in this section, directories are treated as files, and where the term file is used, it also applies to directories.

An ACL is stored in the same way that standard file permissions are stored—as an attribute of the file or directory. To view the ACL of a file, use the **-D** option to *ls*(1) as shown in this example:

**ls -D** /usr/people/ernie/testfile

This produces output similar to this:

testfile [user::rwx ,user:332:r-- ,user:ernie:rw-]

The above example shows full permissions for the owner in the first entry on the line, sets read permission for user ID 332 in the second entry, and sets read/write permission for

the user account ernie. The format of an ACL entry is discussed in the section titled "Text Form Representation of ACLs."

To set or change an ACL, use the *chacl*(1) command:

**chacl** *acl\_entry*[,*acl\_entry*]...

An ACL consists of a set of ACL entries. An ACL entry specifies the access permissions on the associated file for an individual user or a group of users. The order of internal storage of entries within an ACL does not affect the order of evaluation. In order to read an ACL from an object, a process must have read access to the file. In order to create or change an ACL , the process must own the file.

### **Setting Directory Default ACLs With chacl**

To set a default ACL for the current directory and all its files and subdirectories, use the command:

**chacl -d** *acl\_entry*[,*acl\_entry*]...

For information on the format of an ACL entry, see the section titled "Text Form Representation of ACLs."

#### **Text Form Representation of ACLs**

This section defines the long and short text forms of ACLs. The long text form is defined first to give a complete specification with no exceptions. The short text form is defined afterwards because it is specified relative to the long text form.

#### **Long Text Form for ACLs**

The long text form is used for either input or output of ACLs and is defined as follows: *acl\_entry*[,*acl\_entry* ]...

Though it is acceptable to place more than one entry on a physical line in a file, placing only one entry per line improves readability.

Each entry contains one ACL statement with three required colon-separated fields and an optional comment:

*entry tag type*:*entry qualifier*:*discretionary access permissions* # *comment*

Comments may be included with any entry. If a comment starts at the beginning of a line, then the entire line is interpreted as a comment. The first field must always contain the ACL entry tag type.

One of the following ACL entry tag type keywords must appear in the first field:

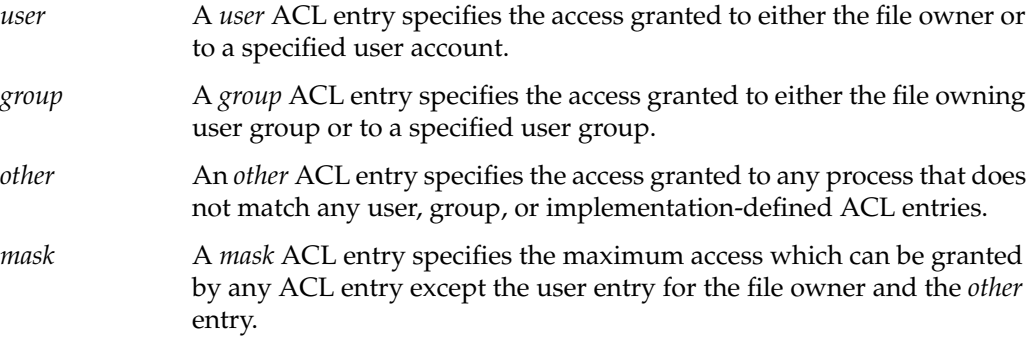

The second field contains the ACL entry qualifier (referred to in the remainder of this section as simply *qualifier*).

The following qualifiers are defined by default:

- *uid* This qualifier specifies a user account name or a user ID number.
- *gid* This qualifier specifies a user group name or a group ID number.
- *empty* This qualifier specifies that no *uid* or *gid* information is to be applied to the ACL entry. The entry applies to the file owner only. An empty qualifier is represented by an empty string or by white space.

The third field contains the discretionary access permissions that are to apply to the user or group specified in the first field. The following symbolic discretionary access permissions are recognized in ACLs:

- Read access
- Write access
- Execute/search access
- No access

The discretionary access permissions field must contain exactly one each of the following letters in the following order. Any or all of these may be replaced by the no access character (a dash):

- 1. r
- 2. w
- 3. x

A user entry with an empty qualifier specifies the access granted to the file owner. A user entry with a *uid* qualifier specifies the access permissions granted to the user name matching the *uid* value. If the *uid* value does not match a user name, then the ACL entry specifies the access permissions granted to the user ID matching the *uid* value.

A group entry with an empty qualifier specifies the access granted to the default user group of the file owner. A group entry with a *gid* qualifier specifies the access permissions granted to the group name matching the *gid* value. If the *gid* value does not match a group name, then the ACL entry specifies the access permissions granted to the group ID matching the *gid* value. The *mask* and other entries contain an empty qualifier. A hashmark (#) starts a comment on an ACL entry. A comment may start at the beginning of a line, or after the required fields and after any custom-defined, colon-separated fields. The end of the line denotes the end of the comment.

If an ACL entry contains permissions that are not also contained in the *mask* entry, then the output text form for that entry must be displayed as described above followed by a hashmark (#), the string effective:, and the effective file access permissions for that ACL entry.

White space is permitted (but not required) in the entries as follows:

- at the start of the line
- immediately before and after a colon (:) separator
- immediately before the first hashmark (#) comment character
- at any point after the first hashmark (#) comment character.

Comments have no effect on the discretionary access check of the object with which they are associated.

Here is an example of a correct long text form ACL for a file:

user::rwx,user:332:r--,user:ernie:rw-

The above example sets full permissions for the owner (the first entry on the line) sets read permission for user ID 332 in the second entry, and sets read/write permission for the user account ernie.

Here are some examples with comments:

```
group:10:rw- # User Group 10 has read/write access
other::--- # No one else has any permission
mask::rw- # The maximum permission except for the owner is read/write
```
#### **Short Text Form for ACLs**

The short text form is used only for input of ACLs and is defined as follows:

```
acl_entry[,acl_entry ]...
```
Though it is acceptable to place more than one entry on a physical line in a file, placing only one entry per line improves readability.

Each line contains one ACL entry, as defined in "Long Text Form for ACLs," with two exceptions. The ACL entry tag type keyword must appear in the first field in either its full unabbreviated form or its single letter abbreviated form.

The abbreviation for user is  $u$ , the abbreviation for group is  $g$ . The abbreviation for other is *o*, and the abbreviation for mask is *m*.

There are no exceptions for the second field in the short text form for ACLs.

The discretionary access permissions must appear in the third field in either absolute symbolic form or relative symbolic form. The relative symbolic form must be preceded by a plus sign  $(+)$  to indicate additional access or a caret  $(^\wedge)$  to indicate that access is to be removed. The relative symbolic string must be at least one character.

The symbolic string contains at most one each of the following letters in any order:

- r
- w
- $\boldsymbol{\chi}$

For example, the short form should look very similar to the following:

u: :rwx # The file owner has complete access u:332:+r # User Acct 332 has read access only g:10:rw- # User Group 10 has read/write access u:653:^w # User Acct 653 (who is in group 10) has read access only o::--- # No one else has any permission m::rw- # The maximum permission except for the owner is read/write

# **Capabilities**

Capabilities are privileges assigned to specific accounts to allow those accounts to perform operations formerly reserved for the superuser (**root**). To maintain the principle of least privilege, the capabilities of the superuser account have been subdivided into various capabilities, which can be assigned to separate individual accounts. The corresponding capability is placed on sensitive executable files and programs on your system. The account capability and the executable capability must be compatible for the user to execute the program. For a more technical discussion, see the *capabilities*(4) reference page or Chapter 4 of the *Commercial Security Pak Administrator's Guide*.

The fundamental purpose of capabilities is to allow administrators to perform system administration from standard login accounts without requiring the use of superuser or other sorts of privileged accounts. A capability may be granted to any user account, and a corresponding capability attached to only those system objects that the owner of the account has a legitimate need to use. This follows the trusted systems principle of least privilege—using the lowest possible promotion of privileges necessary to get the job done. Capabilities implement least privilege both by limiting the number of users privileged to perform various tasks and by limiting the privilege to just that program, or section of code within a program, necessary to perform the proper action.

# **Passwords Under the Commercial Security Pak**

This section describes the password mechanisms of the Commercial Security Pak. Passwords are the first line of defense of a trusted system. As a user, it is your responsibility to protect the privacy of your password at all times. Follow these rules when dealing with your password:

- Never give your password to another user, or allow another user to "borrow" your account.
- Never keep your password written down anywhere near your system.
- Always commit your password to memory. If you forget it, the Administrator can change it for you.

The Commercial Security Pak contains facilities to generate passwords for users and these facilities are configured to work by default. If your site has changed the configuration to allow you to select your own passwords, follow these rules when choosing your password:

- Never choose a password that could be guessed by someone who knows personal information about you. For example, if someone steals your wallet with the intent of finding out information about you, make certain that your password is not anything related to something someone might find in your personal information, such as variations on your name or the name of a friend or family member.
- Always use a random mix of printable characters, control characters, punctuation marks, and numerals when selecting a password.
- Each password must have at least six characters. However, only the first eight characters are significant.
- The password must contain at least two alphabet characters and one numeral character.
- The password must not be related to the user's login name. Any reversing or circular shift of the characters in the login name is not allowed. For the purposes of this test, capital letters are assumed to be equivalent to their lowercase counterparts.
- The password must have at least three characters difference from the previous password. For the purposes of this test, capital letters are assumed to be equivalent to their lowercase counterparts.

# **System-Generated Passwords**

The Commercial Security Pak supports mandatory password generation. The default generator presents the user with five selected passwords, and the user is free to accept or reject any of these. If the user does not accept any of the offered passwords, he or she may press the Enter key and the system presents a new set of password choices.

# **Password Aging**

IRIX supports password aging. Password aging is defined as being able to set a minimum and maximum lifetime for passwords. Password aging is a very useful feature. By limiting the amount of time a password may be in use, you limit the amount of time a potential intruder has to crack your password. By enforcing a minimum lifetime, you prevent lazy users from simply changing their password briefly and then returning to their usual password immediately.

If a user does not change the password within the specified time period, the account is automatically locked. Any user can place the following line in their *.login* or */.profile* files to show notification when password expiration is imminent:

#### **showpwage** username

By default, *showpwage*(1) notifies the user only if the password is within seven days of expiration. This default can be changed with the *-d* flag. See the *showpwage*(1) reference page for a complete description of this command.

Generally, the only time that an account becomes locked is when the user is away for an extended period of time. But once locked, an account can be unlocked only by the superuser. The user should choose a new password the next time he or she logs in.
*Chapter 3*

## 3.Understanding Auditing

This chapter describes the System Audit Trail for the user. There is no interface to allow users to alter or read the audit trail; it is accessible only to the audit administrator. This chapter explains what is happening within the audit system and how it applies to the ordinary user.

## **System Audit Trail**

The System Audit Trail (SAT) is a subsystem that allows the site administrators to make a record of all system activity. The ongoing record of system activity shows general trends in system usage, and also violations of the security policy. The site administrators can monitor all system activity through the audit trail. There are many different types of activities that take place on a trusted computer system. There are login attempts, file manipulations, use of devices (such as printers and tape drives), and administrative activity. All of these activities can be logged and reviewed through the System Audit Trail.

It is vitally important to remember that the System Audit Trail does not exist to allow users to spy on one another, nor does it exist as a mechanism to entrap users. The Audit Trail exists as a means to locate intentional violations of security policy.

The Audit Trail is generated by additional code in the operating system kernel that notes specific important events, such as file creation, file changes, file removal, invocation of programs, and the login and logout events.

Audit information must be carefully gathered and protected so that actions affecting security can be traced to the responsible party. The Commercial Security Pak records the occurrences of security-relevant events in an audit log. For each event audited, the system records the date and time of the event, the initiating user, the type of event, the success or failure of the event, and the name and security classification of the files or programs used.

Most audit records are generated in the course of normal work. Even records with ominous sounding names, such as "sat\_access\_denied," happen in the course of ordinary activities. Your Auditor is not spying on your system activity, simply guarding against an outsider attempting to damage your work.

You do not need to take any action regarding the Audit Trail. It is maintained by the system and by the Auditor at your site. The Auditing process is completely transparent to the user. It is important to recognize that when working on a trusted system, your actions are audited. You should not, however, be apprehensive or fearful of the auditing process. Its function is to protect you from others who may try to use your identity for mischief.

*Chapter 4*

## 4.Using CSP-Kerberos

CSP-Kerberos is based on the Kerberos V5 authentication system developed at MIT. Kerberos is named for the three-headed watchdog from Greek mythology, who guarded the entrance to the underworld.

## **Introduction to CSP-Kerberos**

Under CSP-Kerberos, a client (generally either a user or a service) sends a request for a ticket to the Key Distribution Center (KDC). The KDC creates a ticket-granting ticket (TGT) for the client, encrypts it using the client password as the key, and sends the encrypted TGT back to the client. The client then attempts to decrypt the TGT, using its password. If the client successfully decrypts the TGT (if the client gave the correct password), it keeps the decrypted TGT, which indicates proof of the client's identity.

The TGT, which expires at a specified time, permits the client to obtain additional tickets, which give permission for specific services. The requesting and granting of these additional tickets is user-transparent.

Since CSP-Kerberos negotiates authenticated, and optionally encrypted, communications between two points anywhere on the Internet, it provides a layer of security that is not dependent on which side of a firewall either client is on. Since studies have shown that half of the computer security breaches in industry happen from inside firewalls, Silicon Graphics CSP-Kerberos plays a vital role in maintaining your network security.

The CSP-Kerberos package is designed to be easy to use. Most of the commands are nearly identical to UNIX network programs you are already used to. CSP-Kerberos is a single-sign-on system, which means that you have to type your password only once per session, and CSP-Kerberos does the authenticating and encrypting transparently.

## **CSP-Kerberos Tickets**

Your CSP-Kerberos credentials, or "tickets," are a set of electronic information that can be used to verify your identity. Your CSP-Kerberos tickets may be stored in a file, or they may exist only in memory.

The first ticket you obtain is a ticket-granting ticket, which permits you to obtain additional tickets. These additional tickets give you permission for specific services. The requesting and granting of these additional tickets happens transparently.

A good analogy for the ticket-granting ticket is a three-day ski pass that is good at four different resorts. You show the pass at whichever resort you decide to go to (until it expires), and you receive a lift ticket for that resort. Once you have the lift ticket, you can ski all you want at that resort. If you go to another resort the next day, you once again show your pass, and you get an additional lift ticket for the new resort. The difference is that the CSP-Kerberos programs notice that you have the weekend ski pass, and get the lift ticket for you, so you don't have to perform the transactions yourself.

## **CSP-Kerberos Principals**

A CSP-Kerberos principal is a unique identity to which CSP-Kerberos can assign tickets. By convention, a principal is divided into three parts: the primary, the instance, and the realm. The format of a typical CSP-Kerberos V5 principal is primary/instance@REALM:

- The primary is the first part of the principal. In the case of a user, it's the same as your username. For a host, the primary is the word host.
- The instance is an optional string that qualifies the primary. The instance is separated from the primary by a slash  $\left($ ). In the case of a user, the instance is usually null, but a user might also have an additional principal, with an instance called admin, which he or she used to administer a database. The principal eugene@YOURSITE.COM is completely separate from the principal eugene/admin@YOURSITE.COM, with a separate password and separate permissions. In the case of a host, the instance is the fully qualified hostname, for example, laughter.yoursite.com
- The realm is your CSP-Kerberos realm. In most cases, your CSP-Kerberos realm is your domain name, in uppercase letters. For example, the system laughter.yoursite.com is in the realm YOURSITE.COM.

## **CSP-Kerberos Tutorial**

This tutorial is intended to familiarize you with the CSP-Kerberos client programs. In these examples, sample user names, such as dave and jennifer, sample hostnames, such as laughter and rain, and sample domain names, such as yoursite.com and theirsite.com are used. When you see one of these, substitute your username, hostname, or domain name accordingly.

## **Setting Up to Use CSP-Kerberos**

Your system administrator has installed the CSP-Kerberos programs in whichever directory makes the most sense for your system. The directory */krb5* is used throughout this guide to refer to the top-level CSP-Kerberos directory. The directory */krb5/bin* is used to denote the location of the CSP-Kerberos user programs. Place the */krb5/bin* and */krb5/sbin* directories in your PATH environment variable. You will probably want to put it ahead of the directories */bin* and */usr/bin* so you automatically use the CSP-Kerberos network programs, rather than the standard IRIX versions, when you type the command names.

### **Ticket Management**

On many systems, CSP-Kerberos is built into the login program, and you get tickets automatically when you log in. Other programs, such as *rsh*, *rcp*, *telnet*, and *rlogin*, can forward copies of your tickets to the remote host. Most of these programs also automatically destroy your tickets when they exit. However, Silicon Graphics recommends that you explicitly destroy your CSP-Kerberos tickets when you are through with them, just to be sure. One way to help ensure that this happens is to add the *kdestroy* command to your *.logout* file. Additionally, if you are going to be away from your system and are concerned about an intruder using your permissions, it is safest to either destroy all copies of your tickets or use a screensaver that locks the screen.

#### **Obtaining Tickets With kinit**

If your site is using the CSP-Kerberos *login* program, you get CSP-Kerberos tickets automatically when you log in. If your site uses another *login* program, you may need to explicitly obtain your CSP-Kerberos tickets, using the *kinit* program. Similarly, if your CSP-Kerberos tickets expire, use the *kinit* program to obtain new ones.

To use the *kinit* program, simply type *kinit* and then type your password at the prompt. For example, Jennifer (whose user name is jennifer) works for Yoursite, Inc. (a fictitious company with the domain name yoursite.com and the CSP-Kerberos realm YOURSITE.COM). She would enter the command:

#### **kinit**

Password for jennifer@YOURSITE.COM: <**Type Jennifer's password here>**

If you type your password incorrectly, *kinit* returns the following error message, and you don't get CSP-Kerberos tickets:

kinit: Password incorrect

Notice that *kinit* assumes you want tickets for your own username in your default realm. Suppose Jennifer's friend David is visiting, and he wants to borrow a window to check his mail. David needs to get tickets for himself in his own realm, THEIRSITE.COM.

**Note:** Any alternate realm, such as THEIRSITE.COM,must be listed in your system's CSP-Kerberos configuration file, */etc/krb5.conf*. David would enter the command:

#### **kinit dave@THEIRSITE.COM**

Password for dave@THEIRSITE.COM **<Type Dave's password here>**

David now has tickets which he can use to log onto his own system. Note that he typed his password locally on Jennifer's system, but it never went over the network. CSP-Kerberos on the local host performed the authentication to the KDC in the other realm.

If you want to forward your tickets to another host, you need to request forwardable tickets. You do this by specifying the **-f** option:

#### **kinit -f**

Password for jennifer@YOURSITE.COM: **<Type your password here>**

**Note:** The *kinit* command does not tell you that it obtained forwardable tickets; you can verify this using the *klist* command

Normally, your tickets are good for your system's default ticket lifetime, which is ten hours on many systems. You can specify a different ticket lifetime with the **-l** option. Add the letter *s* to the value for seconds, *m* for minutes, *h* for hours, or *d* for days.

For example, to obtain forwardable tickets for dave@THEIRSITE.COM that are good for three hours, enter the command:

**kinit -f -l 3h dave@THEIRSITE.COM**

#### Password for dave@THEIRSITE.COM: **<Type dave's password here>**

You cannot mix units; specifying a lifetime of 3h30m results in an error. Note also that most systems specify a maximum ticket lifetime. If you request a longer ticket lifetime, it is automatically truncated to the maximum lifetime.

#### **Viewing Your Tickets With klist**

The *klist* command shows your tickets. When you first obtain tickets, you have only the ticket-granting ticket. The listing looks like this:

**klist** Ticket cache: /tmp/krb5cc\_ttypa Default principal: jennifer@YOURSITE.COM Valid starting Expires Service principal 01/07/97 19:49:21 01/08/97 05:49:19 krbtgt/YOURSITE.COM@YOURSITE.COM

The ticket cache is the location of your ticket file. In the above example, this file is named */tmp/krb5cc\_ttypa*. The default principal is your CSP-Kerberos principal.

The *valid starting* and *expires* fields describe the period of time during which the ticket is valid. The service principal describes each ticket. The ticket-granting ticket has the primary *krbtgt*, and the instance is the realm name.

Now, if Jennifer connects to the system laughter.yoursite.com, and types *klist* again, she gets the following result:

## **klist**

Ticket cache: /tmp/krb5cc\_ttypa Default principal: jennifer@YOURSITE.COM Valid starting Expires Service principal 01/07/97 19:49:21 01/08/97 05:49:19 krbtgt/YOURSITE.COM@YOURSITE.COM 01/07/97 20:22:30 01/08/97 05:49:19 host/laughter.yoursite.com@YOURSITE.COM

Here's what happens: When Jennifer uses *telnet* to connect to the host laughter.yoursite.com, the *telnet* program presents her ticket-granting ticket to the KDC and requests a host ticket for the host laughter.yoursite.com. The KDC sends the host ticket, which *telnet* then presents to the host laughter.yoursite.com, and she is allowed to log in without entering her password.

Suppose your CSP-Kerberos tickets allow you to log into a host in another domain, such as rain.theirsite.com, which is also in another CSP-Kerberos realm, THEIRSITE.COM. If you *telnet* to this host, you receive a ticket-granting ticket for the realm THEIRSITE.COM, plus the new host ticket for rain.theirsite.com. The klist command now shows:

#### **klist**

```
Ticket cache: /tmp/krb5cc_ttypa
Default principal: jennifer@YOURSITE.COM
Valid starting Expires Service principal
06/07/96 19:49:21 06/08/96 05:49:19 krbtgt/YOURSITE.COM@YOURSITE.COM
06/07/96 20:22:30 06/08/96 05:49:19
host/laughter.yoursite.com@YOURSITE.COM
06/07/96 20:24:18 06/08/96 05:49:19 krbtgt/THEIRSITE.COM@YOURSITE.COM
06/07/96 20:24:18 06/08/96 05:49:19
host/rain.theirsite.com@YOURSITE.COM
```
You can use the **-f** option to view the flags that apply to your tickets. The flags are:

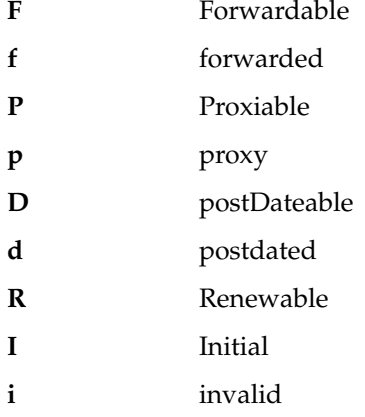

Here is a sample listing. In this example, the user jennifer obtained her initial tickets (I), which are forwardable (F) and postdated (d) but not yet validated (i).

#### **klist -f**

```
Ticket cache: /tmp/krb5cc_320
Default principal: jennifer@YOURSITE.COM
Valid starting Expires Service principal
31 Jul 96 19:06:25 31 Jul 96 19:16:25
krbtgt/YOURSITE.COM@YOURSITE.COM
        Flags: FdiI
```
In the following example, Dave's tickets were forwarded (f) to this host from another host. The tickets are reforwardable (F).

```
klist -f
Ticket cache: /tmp/krb5cc_p11795
Default principal: dave@THEIRSITE.COM
Valid starting Expires Service principal
07/31/96 11:52:29 07/31/96 21:11:23
krbtgt/THEIRSITE.COM@THEIRSITE.COM
       Flags: Ff
07/31/96 12:03:48 07/31/96 21:11:23
host/rain.theirsite.com@THEIRSITE.COM
        Flags: Ff
```
#### **Destroying Your Tickets With kdestroy**

Your CSP-Kerberos tickets are proof that you are indeed yourself, and tickets can be stolen. If this happens, the person who has them can masquerade as you until they expire. For this reason, you should destroy your CSP-Kerberos tickets when you are away from your computer.

Destroying your ticket is easy. Simply use the *kdestroy* command:

#### **kdestroy**

If *kdestroy* fails to destroy all your tickets, it beeps and displays an error message. For example, if *kdestroy* can't find any tickets to destroy, it displays the following message:

```
kdestroy
```

```
kdestroy: No credentials cache file found while destroying cache
Ticket cache NOT destroyed!
```
#### **CSP-Kerberos Password Management**

Your password is the only way CSP-Kerberos has of verifying your identity. If someone finds out your password, that person can masquerade as you—send e-mail that comes from you, read, edit, or delete your files, or log into other hosts as you—and no one can tell the difference. For this reason, it is important that you choose a good password, and keep it secret. If you need to give access to your account to someone else, you can do so through CSP-Kerberos. Never tell your password to anyone, including your system administrator, for any reason. Change your password frequently, particularly any time you think someone may have found out what it is.

#### **Changing Your CSP-Kerberos Password**

To change your CSP-Kerberos password, use the *kpasswd* command. It asks you for your old password (to prevent someone else from changing your password), and then prompts you for the new one twice. (The reason you have to type it twice is to make sure you have typed it correctly.) For example, user dave would do the following:

#### **kpasswd**

```
Old password for dave: <Type your old password>
New Password for dave: <Type your new password>
Verifying, please re-enter
New Password for dave: <Type the new password again>
Password changed.
```
If Dave types an incorrect old password, he gets the following message:

#### **kpasswd**

```
Old password for dave: <Type an incorrect old password>
Incorrect old password.
```
If you make a mistake and don't type the new password the same way twice, *kpasswd* asks you to try again:

#### **kpasswd**

```
Old password for dave: <Type the old password>
New Password for dave: <Type the new password>
Verifying, please re-enter
New Password for dave: <Type a different new password>
Mismatch - try again
New Password for dave: <Type the new password>
Verifying, please re-enter
New Password for dave: <Type the same new password>
Password changed.
```
Once you change your password, it takes some time for the change to propagate through the system. Depending on how your system is set up, this might be anywhere from a few minutes to an hour or more. If you need to get new CSP-Kerberos tickets shortly after changing your password, try the new password. If the new password doesn't work, try again using the old one.

#### **CSP-Kerberos Password Advice**

Your password can include almost any character you can type (except control keys and the Enter key). A good password is one you can remember, but that no one else can easily guess. Examples of bad passwords are words that can be found in a dictionary, any common or popular name, especially a famous person (or cartoon character), your name or user name in any form (such as forward, backward, repeated twice, and so on.), your spouse's, child's, or pet's name, your birth date, your social security number, and any sample password that appears in this (or any other) manual.

Silicon Graphics recommends that your password be at least six characters long, and contain UPPER and lower case letters, numbers, and/or punctuation marks. Some passwords that would be good if they weren't listed in this manual include:

- some initials, like "GykoR-66." for "Get your kicks on Route 66."
- an easy-to-pronounce nonsense word, like "slaRooBey" or "krang-its."
- a misspelled phrase, like "2HotPeetzas!" or "ItzAGurl!!!"

**Note:** Don't use any of the above passwords. They're meant to show you how to make up a good password. Passwords that appear in a manual are the first ones intruders try.

CSP-Kerberos allows your system administrators to automatically reject bad passwords, based on whatever criteria they choose; the Commercial Security Pak provides a facility to automatically generate good passwords. For example, if the user jennifer chose a bad password, CSP-Kerberos displays an error message like the following:

#### **kpasswd**

Old password for jennifer: **<Type your old password here>** New Password for jennifer: **<Type an insecure new password>** Verifying, please re-enter New Password for jennifer: **<Type it again>** ERROR: Insecure password not accepted. Please choose another. kpasswd: Insecure password rejected while attempting to change password. Please choose another password. New Password for jennifer: **<Type a good password here>** Verifying, please re-enter New Password for dave: **<Type it again>** Password changed.

Your system administrators can choose the message that is displayed if you choose a bad password, so the message you see may be different from the above example.

#### **Granting Access to Your Account**

If you need to give someone access to log into your account, you can do so through CSP-Kerberos, without telling the person your password. Simply create a file called *.k5login* in your home directory. This file should contain the CSP-Kerberos principal of each person to whom you wish to give access. Each principal must be on a separate line. Here is a sample *.k5login* file:

jennifer@YOURSITE.COM dave@THEIRSITE.COM

This file allows the users jennifer and dave to use your user ID, provided that they had CSP-Kerberos tickets in their respective realms. If you log in to other hosts across a network, you need to include your own CSP-Kerberos principal in your *.k5login* file on each of these hosts.

Using a *.k5login* file is much safer than giving out your password, because:

- you can take access away any time simply by removing the principal from your *.k5login* file.
- although the user has full access to your account on one particular host (or set of hosts if your *.k5login* file is shared, such as over NFS™), that user does not inherit your network privileges.
- CSP-Kerberos keeps a log of who obtains tickets, so a system administrator could find out, if necessary, who was capable of using your user ID at a particular time.

One common application is to have a *.k5login* file in **root**'s home directory, giving **root** access to that system to the CSP-Kerberos principals listed. This allows system administrators to allow users to become **root** locally, or to log in remotely as **root**, without their having to give out the **root** password, and without anyone having to type the **root** password over the network.

## **CSP-Kerberos Applications**

CSP-Kerberos is a single-sign-on system. This means that you have to type your password only once, and the CSP-Kerberos programs authenticate (and optionally encrypt) for you. The way this works is that CSP-Kerberos has been built into each of a suite of network programs. For example, when you use a CSP-Kerberos program to connect to a remote host, the program, the KDC, and the remote host perform a set of rapid negotiations. When these negotiations are completed, your program has proven your identity on your behalf to the remote host, and the remote host has granted you access, all in the space of a few seconds.

The CSP-Kerberos applications are versions of existing UNIX network programs with the CSP-Kerberos features added.

## **Overview of Kerberized Programs**

The CSP-Kerberos network programs are those programs that connect to another host somewhere on the Internet. These programs include *rlogin*, *telnet*, *ftp*, *rsh*, *rcp*, and *ksu*. These programs have all of the original features of the corresponding standard *rlogin*, *telnet*, *ftp*, *rsh*, *rcp*, and *su* programs, plus additional features that use your CSP-Kerberos tickets for negotiating authentication and optional encryption with the remote host. In most cases, all you notice is that you no longer have to type your password, because CSP-Kerberos has already proven your identity.

The CSP-Kerberos network programs allow you the options of forwarding your tickets to the remote host (if you obtained forwardable tickets with the *kinit* program), and encrypting data transmitted between you and the remote host.

This section of the chapter assumes you are familiar with the standard versions of these programs, and highlights the CSP-Kerberos functions added in the CSP-Kerberos package.

#### **telnet**

The CSP-Kerberos *telnet* command works exactly like the standard *telnet* program, with the following CSP-Kerberos options added:

**-f, -forward** Forwards a copy of your tickets to the remote host.

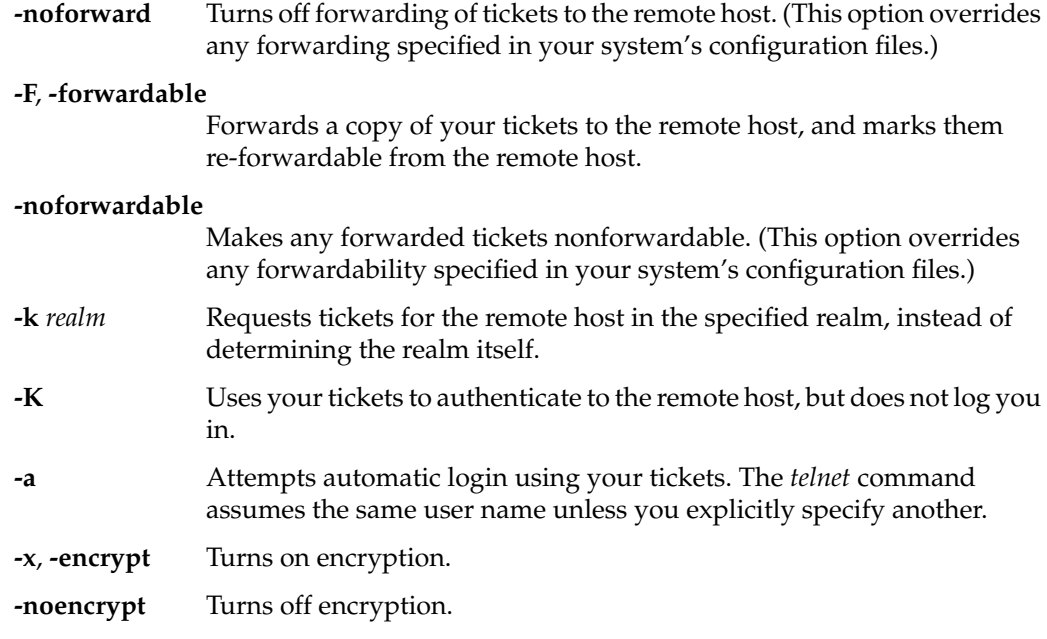

For example, if Dave wants to use the standard IRIX *telnet* to connect to the system laughter.yoursite.com, he enters the command:

```
telnet laughter.yoursite.com
Trying 128.0.0.5 ...
Connected to laughter.yoursite.com.
Escape character is '^]'.
NetBSD/i386 (laughter) (ttyp3)
login: dave
Password: <dave types his password here>
Last login: Fri Jun 21 17:13:11 from rain.theirsite.com
Copyright (c) 1980, 1983, 1986, 1988, 1990, 1991, 1993, 1994
The Regents of the University of California. All rights reserved.
NetBSD 1.1: Tue May 21 00:31:42 EDT 1996
Welcome to NetBSD!
```
Note that the system laughter.yoursite.com asked for Dave's password. When he typed it, his password was sent over the network unencrypted. If an intruder were watching network traffic at the time, that intruder would know Dave's password.

If, on the other hand, jennifer wanted to use the CSP-Kerberos *telnet* to connect to the system rain.theirsite.com, she could forward a copy of her tickets, request an encrypted session, and log in as herself, as follows:

```
telnet -a -f -x rain.theirsite.com
Trying 128.0.0.5...
Connected to rain.theirsite.com.
Escape character is '^]'.
[ CSP-Kerberos V5 accepts you as "jennifer@@theirsite.com" ]
[ CSP-Kerberos V5 accepted forwarded credentials ]
NetBSD 1.1: Tue May 21 00:31:42 EDT 1996
```
Welcome to NetBSD!

Note that Jennifer's system used CSP-Kerberos to authenticate her to rain.theirsite.com, and logged her in automatically as herself. She had an encrypted session, a copy of her tickets already waiting for her, and she never typed her password.

If you forward your CSP-Kerberos tickets, *telnet* automatically destroys them when it exits. The full set of options to CSP-Kerberos *telnet* are discussed in the *telnet* reference page.

#### **rlogin**

The CSP-Kerberos *rlogin* command works exactly like the standard *rlogin* program, with the following CSP-Kerberos options added:

- **-f**, **-forward** Forwards a copy of your tickets to the remote host.
- **-noforward** Turns off forwarding of tickets to the remote host. (This option overrides any forwarding specified in your system's configuration files.)
- **-F**, **-forwardable**

Forwards a copy of your tickets to the remote host, and marks them forwardable from the remote host.

#### **-noforwardable**

Makes any forwarded tickets nonforwardable. (This option overrides any forwardability specified in your system's configuration files.)

**-k** *realm* Requests tickets for the remote host in the specified realm, instead of determining the realm itself.

**-x**, **-encrypt** Turns on encryption. **-noencrypt** Turns off encryption.

For example, if Dave wanted to use the standard *rlogin* to connect to the system laughter.yoursite.com, he would enter the command:

```
rlogin laughter.yoursite.com -l dave
Password: <dave types his password here>
Last login: Fri Jun 21 10:36:32 from :0.0
Copyright (c) 1980, 1983, 1986, 1988, 1990, 1991, 1993, 1994
The Regents of the University of California. All rights reserved.
NetBSD 1.1: Tue May 21 00:31:42 EDT 1996
Welcome to NetBSD!
```
**Note:** The system laughter.yoursite.com asks for Dave's password. When he types it, his password is sent over the network unencrypted. If an intruder were watching network traffic at the time, that intruder would know Dave's password. If, on the other hand, Jennifer wanted to use CSP-Kerberos *rlogin* to connect to the system rain.theirsite.com, she could forward a copy of her tickets, mark them as not forwardable from the remote host, and request an encrypted session as follows:

```
rlogin rain.theirsite.com -f -x
This rlogin session is using DES encryption for all data transmissions.
Last login: Thu Jun 20 16:20:50 from laughter
SunOS Release 4.1.4 (GENERIC) #2: Tue Nov 14 18:09:31 EST 1995
Not checking quotas. Try quota.real if you need them.
```
Notice that Jennifer's system uses CSP-Kerberos to authenticate her to rain.theirsite.com, and logs her in automatically as herself. She has an encrypted session, a copy of her tickets are waiting for her, and she never types her password.

If you forward your CSP-Kerberos tickets, *rlogin* automatically destroys them when it exits. The full set of options to CSP-Kerberos *rlogin* are discussed in the *rlogin* reference page.

## **FTP**

The CSP-Kerberos FTP program works exactly like the standard FTP program, with the following CSP-Kerberos features added:

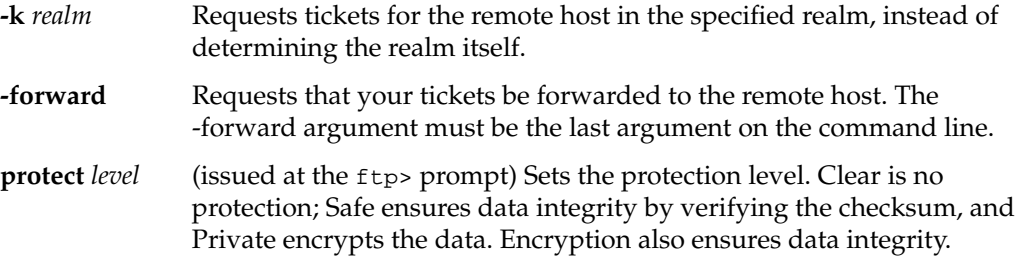

For example, suppose Jennifer wants to get her RMAIL file from the directory *~jennifer/Mail*, on the host laughter.yoursite.com. She wants to encrypt the file transfer. The exchange looks like this:

#### **ftp laughter.yoursite.com**

Connected to laughter.yoursite.com. 220 laughter.yoursite.com FTP server (Version 5.60) ready. 334 Using authentication type GSSAPI; ADAT must follow GSSAPI accepted as authentication type GSSAPI authentication succeeded Name (laughter.yoursite.com:jennifer): **<Return>** 232 GSSAPI user jennifer@YOURSITE.COM is authorized as jennifer 230 User jennifer logged in. Remote system type is UNIX. Using binary mode to transfer files. ftp> **protect private** 200 Protection level set to Private. ftp> **cd ~jennifer/MAIL** 250 CWD command successful. ftp> **get RMAIL** 227 Entering Passive Mode (128,0,0,5,16,49) 150 Opening BINARY mode data connection for RMAIL (361662 bytes). 226 Transfer complete. 361662 bytes received in 2.5 seconds (1.4e+02 Kbytes/s) ftp> **quit**

The full set of options to CSP-Kerberos FTP are discussed in the *ftp* reference page.

## **rsh**

The CSP-Kerberos *rsh* program works exactly like the standard UNIX *rsh* program, with the following CSP-Kerberos features added:

**-f**, **-forward** Forwards a copy of your tickets to the remote host.

determining the realm itself.

**-noforward** Turns off forwarding of tickets to the remote host. (This option overrides any forwarding specified in your system's configuration files.)

#### **-F**, **-forwardable**

Forwards a copy of your tickets to the remote host, and marks them forwardable from the remote host.

#### **-noforwardable**

Makes any forwarded tickets nonforwardable. (This option overrides any forwardability specified in your system's configuration files.) **-k** *realm* Requests tickets for the remote host in the specified realm, instead of

- **-x**, **-encrypt** Turns on encryption.
- **-noencrypt** Turns off encryption.

For example, if your CSP-Kerberos tickets allowed you to run programs on the host rain@theirsite.com as root, you could run the date program as follows:

```
rsh rain.theirsite.com -l root -x date
This rsh session is using DES encryption for all data transmissions.
Fri Jun 21 17:06:12 EDT 1996
%
```
If you forward your CSP-Kerberos tickets, *rsh* automatically destroys them when it exits. The full set of options to CSP-Kerberos *rsh* are discussed in the *rsh* reference page.

#### **rcp**

The CSP-Kerberos *rcp* program works exactly like the standard *rcp* program, with the following CSP-Kerberos features added:

- **-k** *realm* Requests tickets for the remote host in the specified realm, instead of determining the realm itself.
- **-x**, **-encrypt** Turns on encryption.

For example, if you want to copy the file */etc/motd* from the host laughter.yoursite.com into the current directory, through an encrypted connection, you simply type:

**rcp -x laughter.yoursite.com:/etc/motd .**

The *rcp* program negotiates authentication and encryption transparently. The full set of options to CSP-Kerberos *rcp* are discussed in the *rcp* reference page.

#### **ksu**

The CSP-Kerberos *ksu* program replaces the standard IRIX *su* program. The *ksu* command first authenticates you to CSP-Kerberos. Depending on the configuration of your system, *ksu* may ask for your CSP-Kerberos password if authentication fails. Note that you should never type your password if you are remotely logged in using an unencrypted connection.

Once *ksu* has authenticated you, if your CSP-Kerberos principal appears in the target's *.k5login* file or in the target's *.k5users* file, it switches your user ID to the target user ID.

For example, Dave has put Jennifer's CSP-Kerberos principal in his *.k5login* file. If Jennifer uses *ksu* to become Dave, the exchange would look like the following example. (To differentiate between the two shells, Jennifer's prompt is represented as jennifer% and Dave's prompt is represented as dave%.) jennifer% **ksu dave** Account dave: authorization for jennifer@YOURSITE.COM successful Changing uid to dave (3382) dave%

Note that the new shell has a copy of Jennifer's tickets. The ticket filename contains Dave's UID with .1 appended to it:

dave% **klist** Ticket cache: /tmp/krb5cc\_3382.1 Default principal: jennifer@YOURSITE.COM

Valid starting Expires Service principal 31 Jul 96 21:53:01 01 Aug 96 07:52:53 krbtgt/YOURSITE.COM@YOURSITE.COM 31 Jul 96 21:53:39 01 Aug 96 07:52:53 host/laughter.yoursite.com@YOURSITE.COM dave%

If Jennifer had not appeared in Dave's *.k5login* file (and the system was configured to ask for a password), the exchange would have looked like this (assuming Dave has taken appropriate precautions in protecting his password):

```
jennifer% ksu dave
WARNING: Your password may be exposed if you enter it here and are
logged in remotely using an unsecure (non-encrypted) channel.
CSP-Kerberos password for dave@YOURSITE.COM: <jennifer types wrong password>
ksu: Password incorrect
Authentication failed.
jennifer%
```
Now, suppose Dave does not want to give Jennifer full access to his account, but wants to give her permission to list his files and use the *more* command to view them. He could create a *.k5users* file giving her permission to run only those specific commands.

The *.k5users* file is like the *.k5login* file, except that each principal is optionally followed by a list of commands. The *ksu* command lets those principals execute only the commands listed, using the **-e** option. Dave's .*k5users* file might look like this:

```
jennifer@YOURSITE.COM /bin/ls /usr/bin/more
eugene@YOURSITE.COM /bin/ls
eugene/admin@YOURSITE.COM *
dave@THEIRSITE.COM
```
The above *.k5users* file would let the account jennifer run only the commands */bin/ls* and */usr/bin/more*. It lets the account eugene run only the command */bin/ls* if he has regular tickets, but if he has tickets for his admin instance, eugene/admin@YOURSITE.COM, he can execute any command. The last line gives Dave in the realm THEIRSITE.COM permission to execute any command. (For example, having only a CSP-Kerberos principal on a line is equivalent to giving that principal permission to execute anything.) This is so that Dave can allow himself to execute commands when he logs in, using CSP-Kerberos, from a system in the realm THEIRSITE.COM.

Then, when Jennifer wants to list his home directory, she types:

```
jennifer% ksu dave -e ls ~dave
Authenticated jennifer@YOURSITE.COM
Account dave: authorization for jennifer@YOURSITE.COM for execution of
/bin/ls successful
Changing uid to dave (3382)
Mail News Personal misc bin
jennifer%
```
If Jennifer tries to give a different command to *ksu*, it prompts for a password as with the previous example.

Note that unless the *.k5users* file gives the target permission to run any command, the user must use *ksu* with the **-e** command option.

The *ksu* options you are most likely to use are:

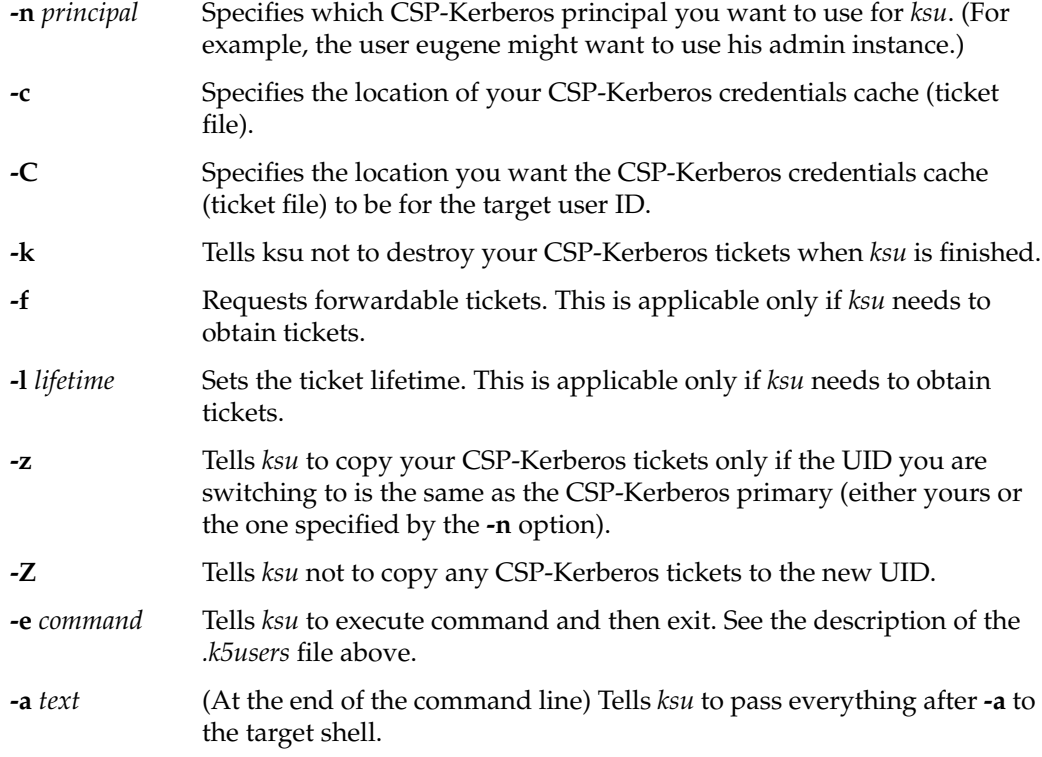

The full set of options to CSP-Kerberos *ksu* are discussed in the *ksu* reference page.

*Chapter 5*

## 5.Programming in a Trusted Environment

This chapter gives guidelines on programming in a secure environment, and a list of new system and library calls available under the Commercial Security Pak.

## **Programming Guidelines**

There are a number of guidelines that you, as a programmer in a secure environment, should follow:

- In order to simplify your work, do not duplicate the work done by the Identification & Authentication programs of the system or by CSP-Kerberos.
- Assure that all variables are in bounds.
- Reduce global variable usage wherever possible.
- Limit the functionality of each module to only one distinct task.
- Do not create a procedure that circumvents any of the programmatic flow.
- If overrides must be added, document them thoroughly in the code.
- By design and principle, minimize the use of privilege required or permitted by your programs.

## **Commercial Security Pak System and Library Calls**

The following system and library calls are distributed with the Commercial Security Pak. CSP-Kerberos calls are not listed here, but are available using anonymous *ftp* from athena.mit.edu. Reference pages exist for each of these calls in reference page sections 2 and 3.

## Table 5-1 below lists each call and its corresponding action.

**Table 5-1** Commercial Security Pak System and Library Calls

| <b>System/Library Call</b> | <b>Action</b>                                                                       |
|----------------------------|-------------------------------------------------------------------------------------|
| satctl(2)                  | control the collection of audit data                                                |
| satread(2)                 | read a block of audit record data                                                   |
| satwrite(2)                | write a block of audit record data                                                  |
| acl_copy_ext(3C)           | copy ACL from system to user space or<br>from user to system space                  |
| acl_delete_def_file(3C)    | delete the default ACL for a named<br>directory                                     |
| acl_dup(3C)                | make a copy of an ACL                                                               |
| acl_free(3C)               | free memory allocated by ACL interface<br>calls                                     |
| acl_from_text(3C)          | convert a POSIX ACL string to a struct acl<br>or a struct acl to a POSIX ACL string |
| acl_get_fd(3C)             | get or set the ACL associated with an<br>open file                                  |
| acl_get_file(3C)           | get or set the ACL for a pathname                                                   |
| acl_size(3C)               | return the size of an ACL                                                           |
| acl_valid(3C)              | validate an ACL                                                                     |
| cap_acquire(3C)            | make permitted set capabilities effective<br>or remove effective capabilities       |
| cap_clear(3C)              | clear the fields of a capability                                                    |
| cap_copy_ext(3C)           | copy capability from system to user space<br>or from user to system space           |
| cap_dup(3C)                | make a copy of a capability                                                         |
| cap_free(3C)               | free allocated capability                                                           |

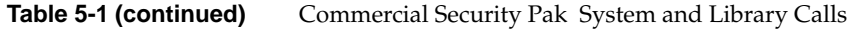

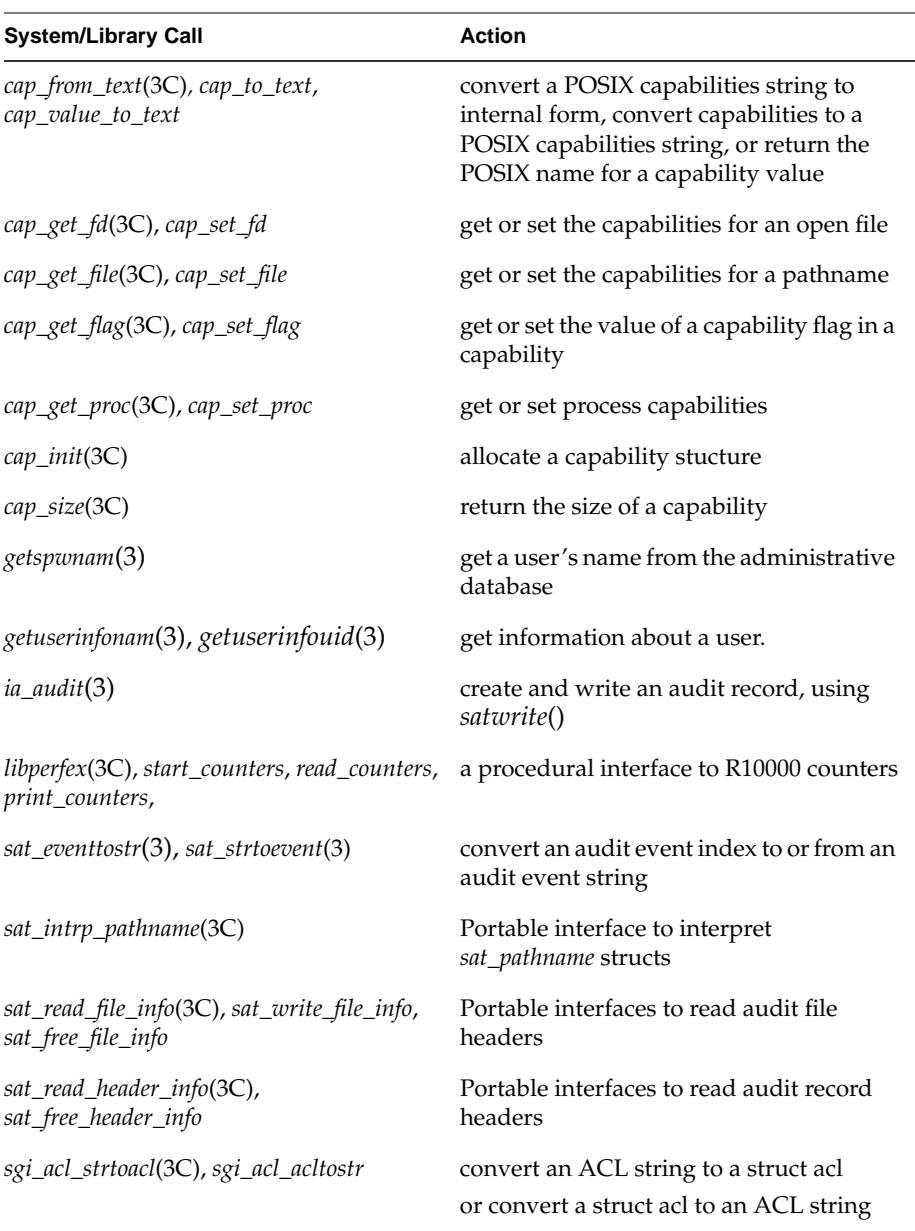

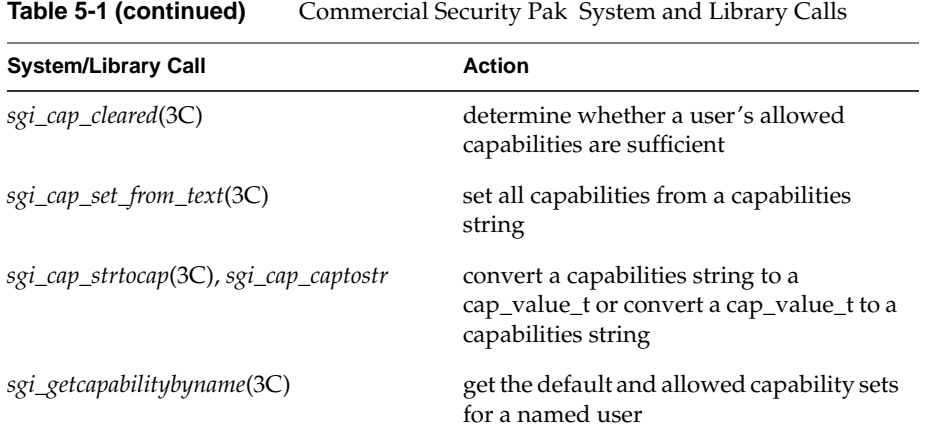

*Appendix A*

# **Computer Security Terms**

The terms listed in this glossary are used throughout the trusted systems community. The terminology is sometimes confusing, so this list can reduce that confusion.

acceptance inspection

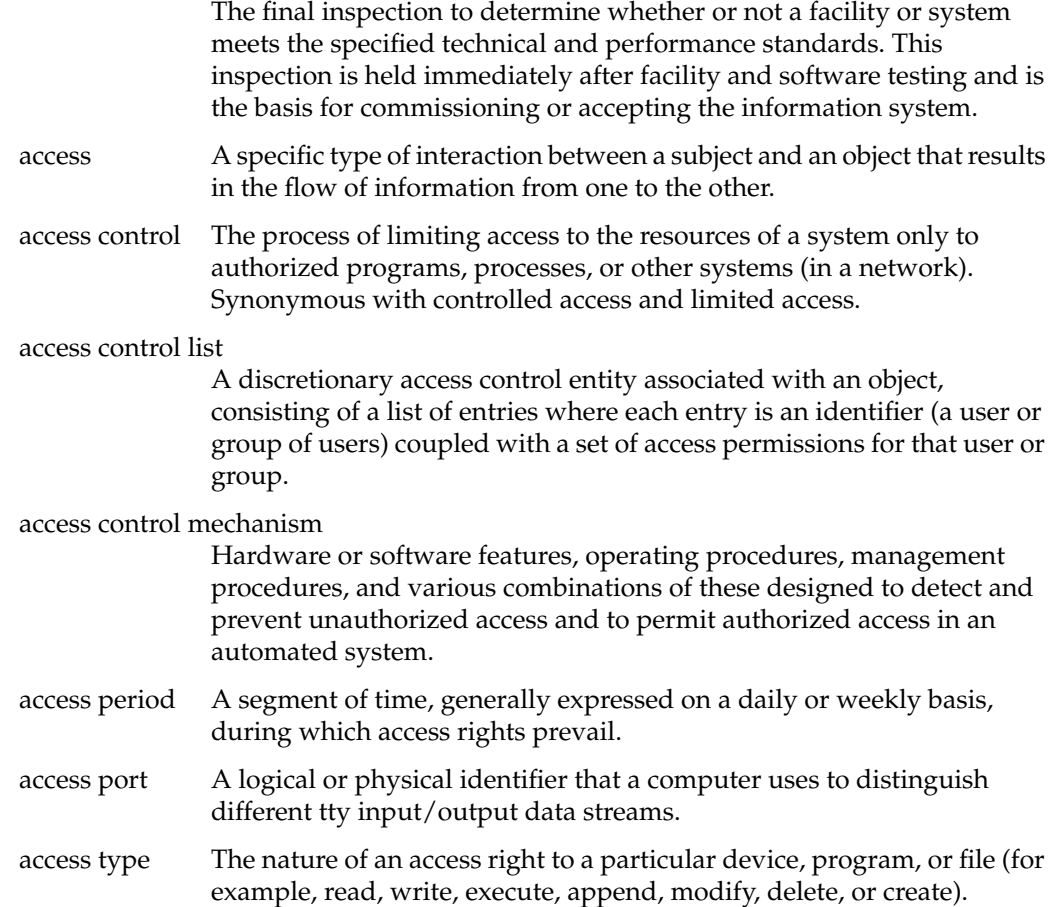

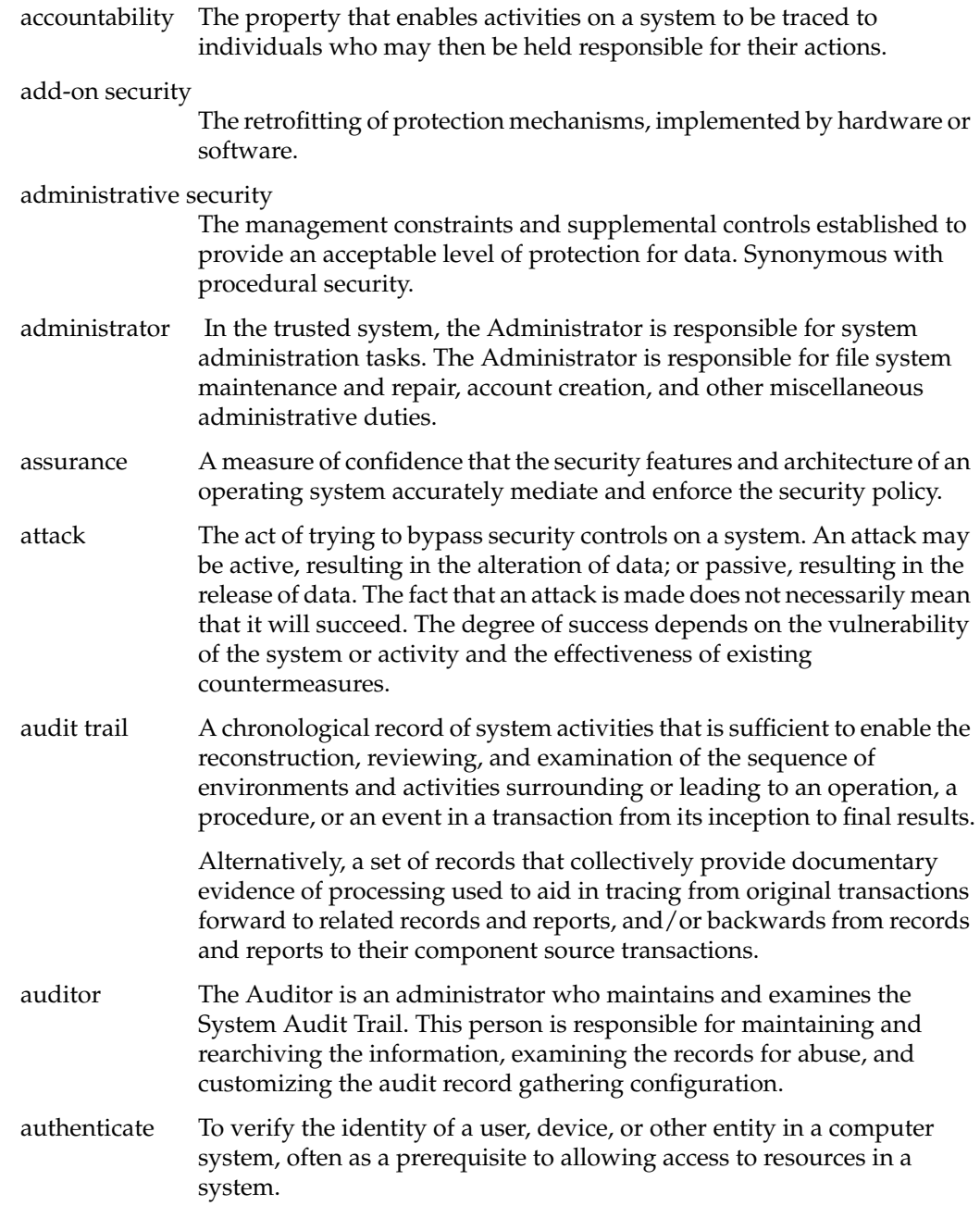

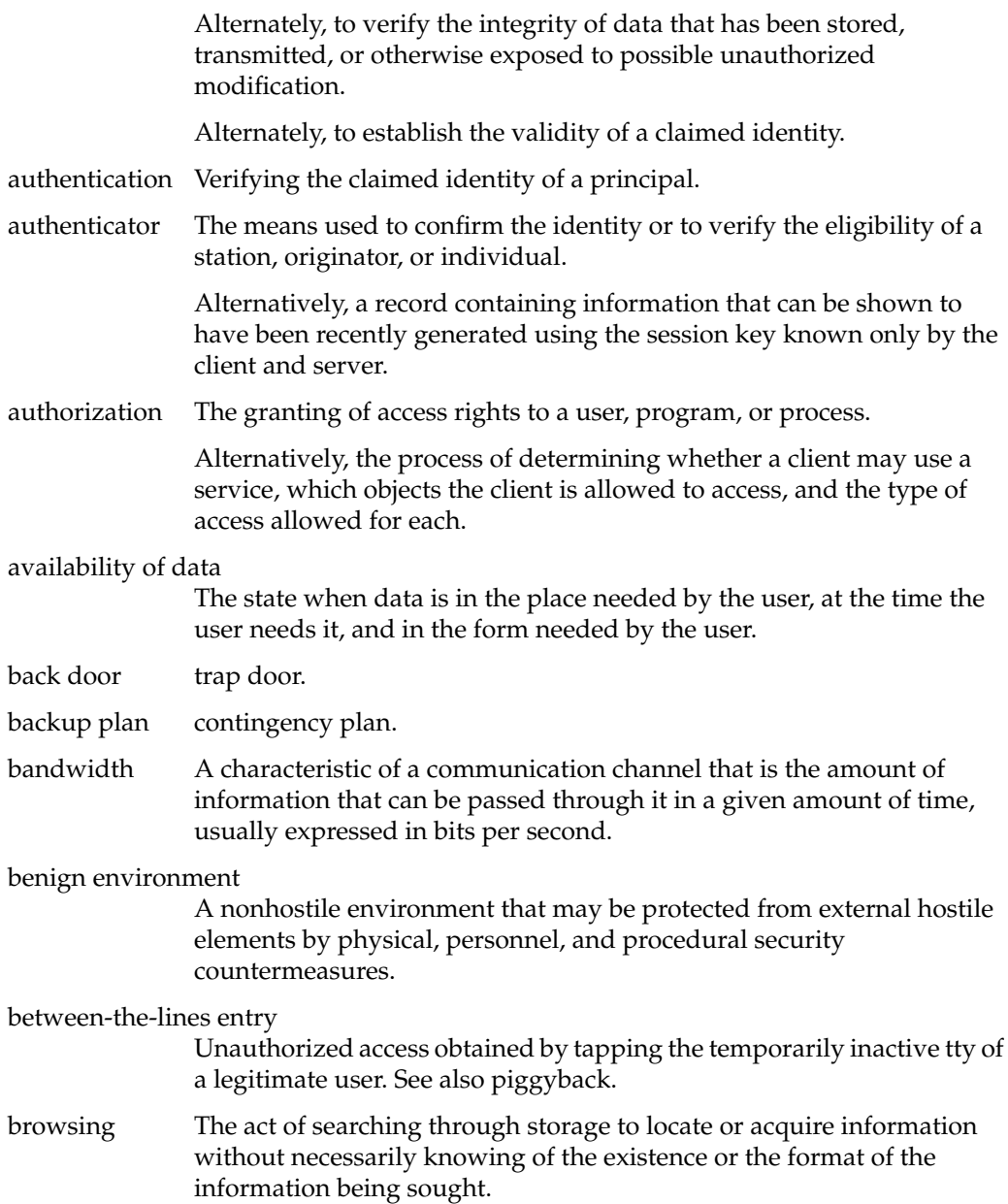

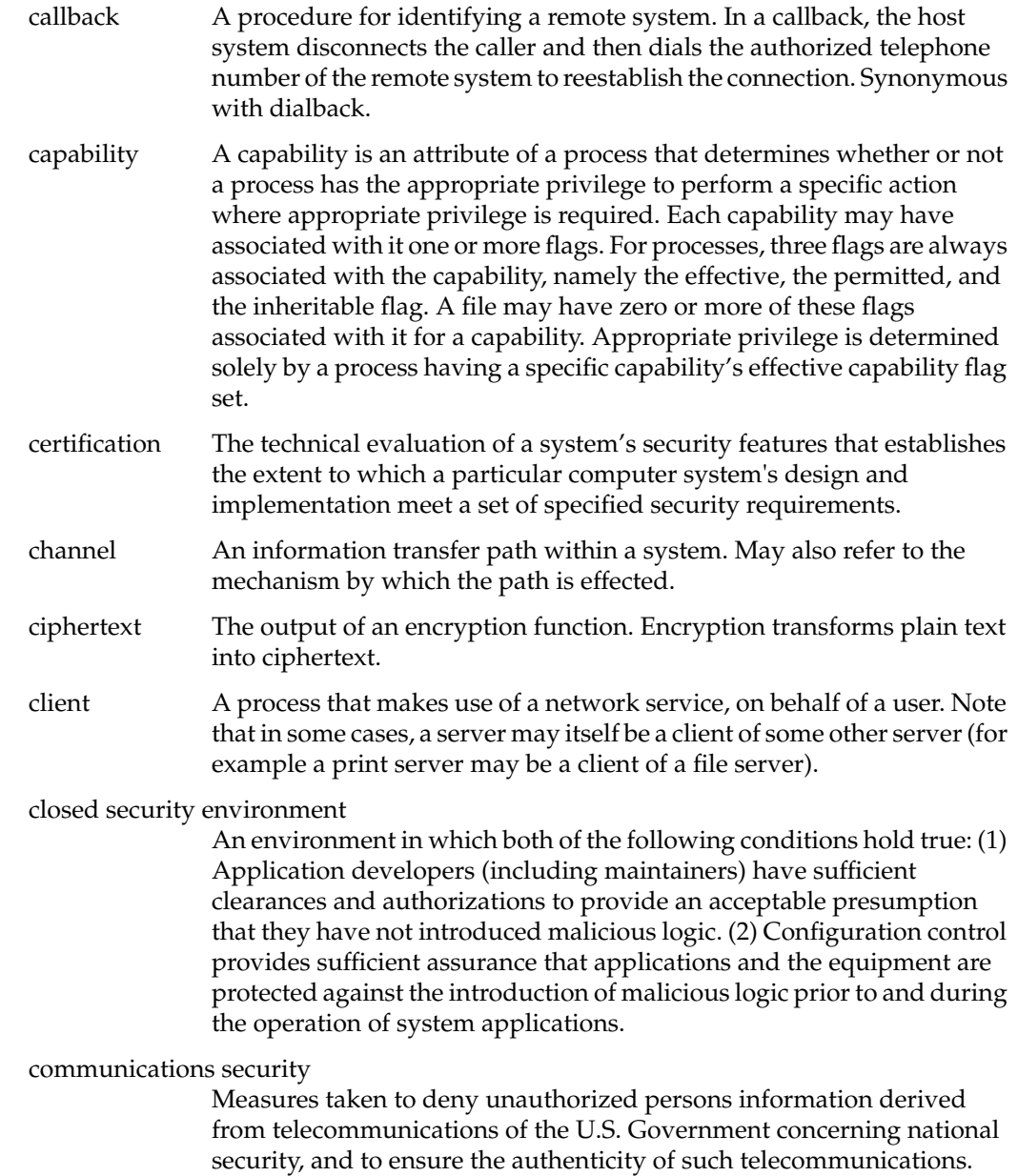

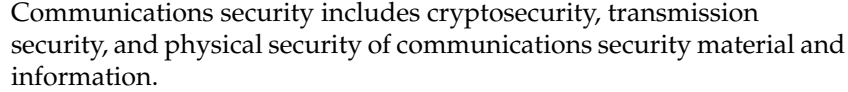

compromise A violation of the security policy of a system such that unauthorized disclosure of sensitive information may have occurred.

#### compromising emanations

Unintentional data-related or intelligence-bearing signals that, if intercepted and analyzed, disclose the information transmission received, handled, or otherwise processed by any information processing equipment.

#### computer abuse

The misuse, alteration, disruption or destruction of data processing resources. The key aspect is that it is intentional and improper.

#### computer cryptography

The use of a crypto-algorithm in a computer, microprocessor, or microcomputer to perform encryption or decryption in order to protect information or to authenticate users, sources, or information.

## computer fraud

Computer-related crimes involving deliberate misrepresentation, alteration, or disclosure of data in order to obtain something of value (usually for monetary gain). A computer system must have been involved in the perpetration or cover-up of the act or series of acts. A computer system might have been involved through improper manipulation of input data; output or results; application programs; data files; computer operations; communications; or computer hardware, system software, or firmware.

## COMSEC communications security

#### concealment system

A method of achieving confidentiality in which sensitive information is hidden by embedding it in irrelevant data.

confidentiality The concept of holding sensitive data in confidence, limited to an appropriate set of individuals or organizations.

#### configuration control

The process of controlling modifications to the system's hardware, firmware, software, and documentation that provides sufficient

assurance that the system is protected against the introduction of improper modifications prior to, during, and after system implementation.

#### configuration management

The management of security features and assurances through control of changes made to a system's hardware, software, firmware, documentation, test, test fixtures, and test documentation throughout the development and operational life of the system.

confinement Preventing the leaking of sensitive data from a program.

#### confinement channel

See covert channel.

contamination The intermixing of data at different sensitivity and need-to-know levels. The lower level data is said to be contaminated by the higher level data; thus, the contaminating (higher level) data may not receive the required level of protection.

#### contingency plan

A plan for emergency response, backup operations, and post-disaster recovery maintained by an activity as a part of its security program that will ensure the availability of critical resources and facilitate the continuity of operations in an emergency situation. Synonymous with disaster plan and emergency plan.

control zone The space, expressed in feet of radius, surrounding equipment processing sensitive information, that is under sufficient physical and technical control to preclude an unauthorized entry or compromise.

#### controlled access

See access control.

#### controlled sharing

The condition that exists when access control is applied to all users and components of a system.

#### cost-risk analysis

The assessment of the costs of providing data protection for a system versus the cost of losing or compromising the data.

#### countermeasure

Any action, device, procedure, technique, or other measure that reduces the vulnerability of or threat to a system.

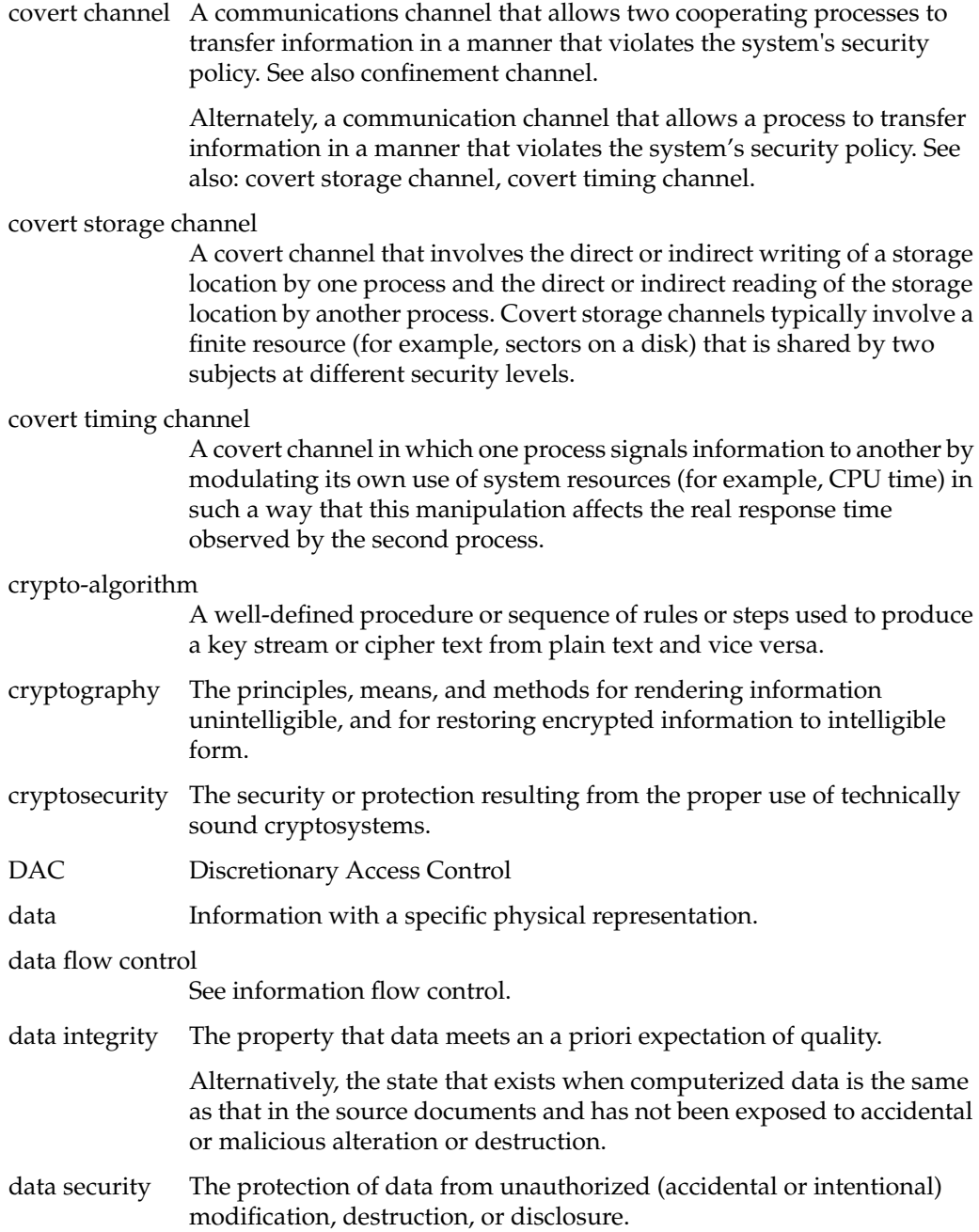

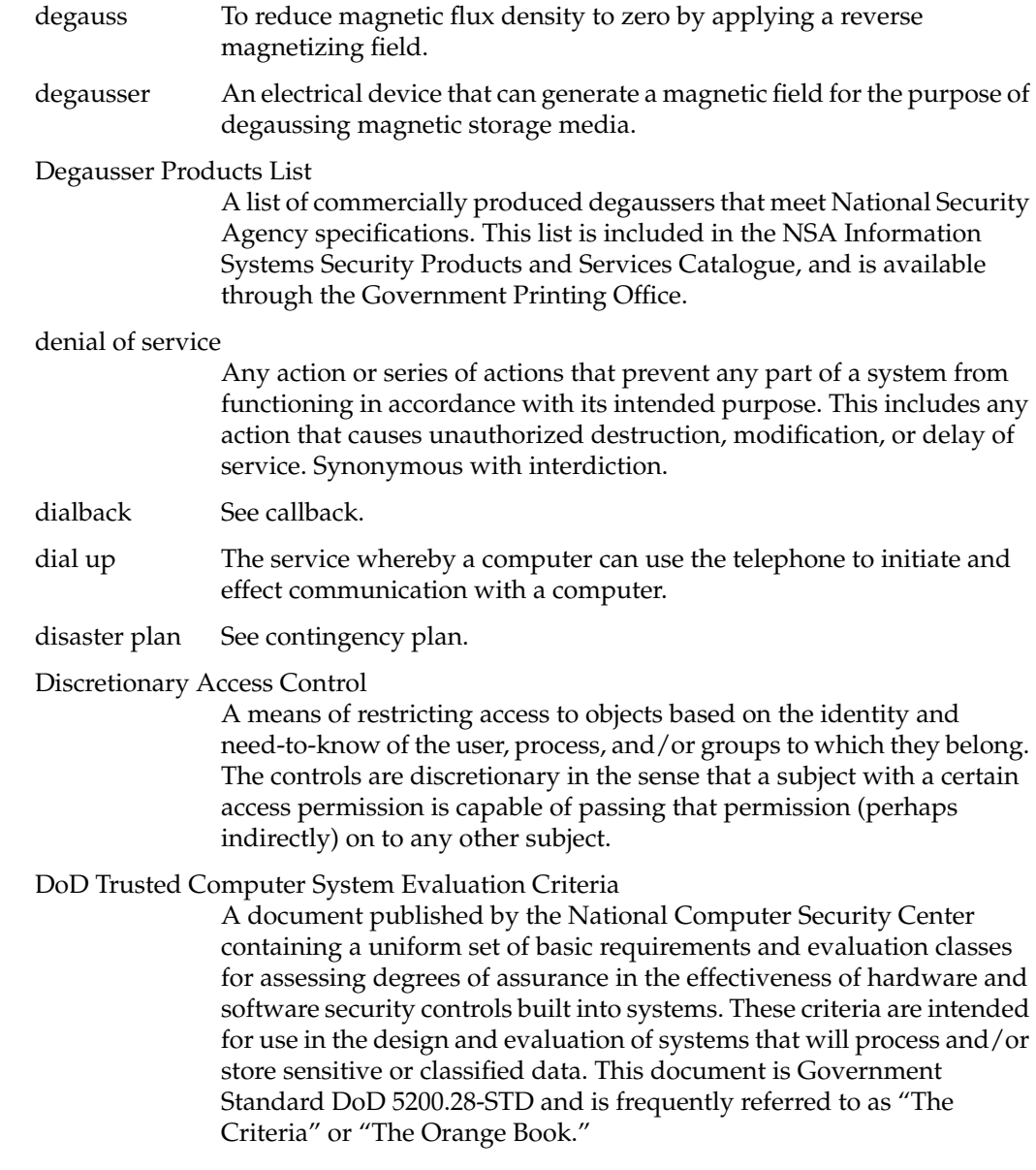

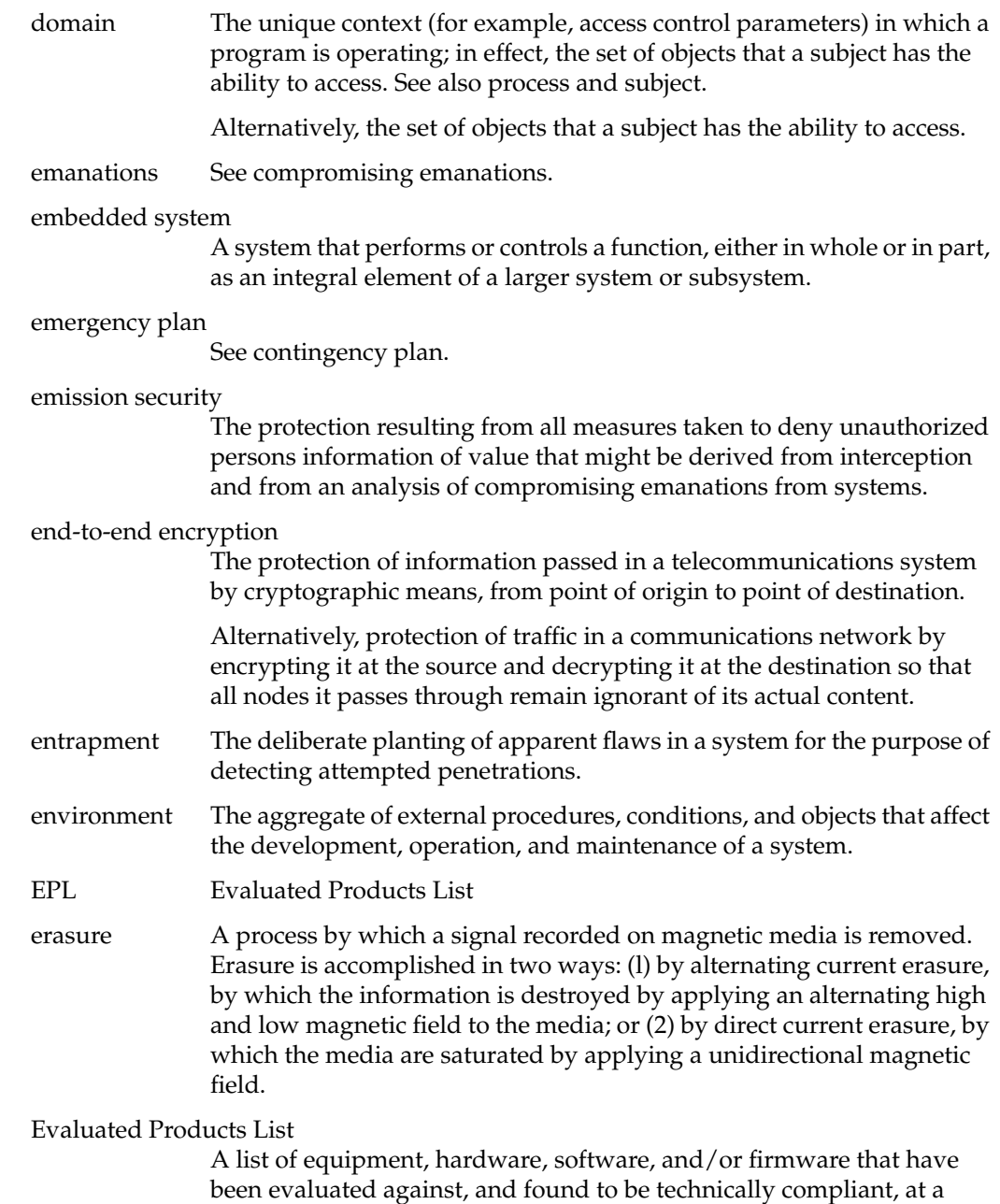

particular level of trust, with the DoD TCSEC by the NCSC. The EPL is

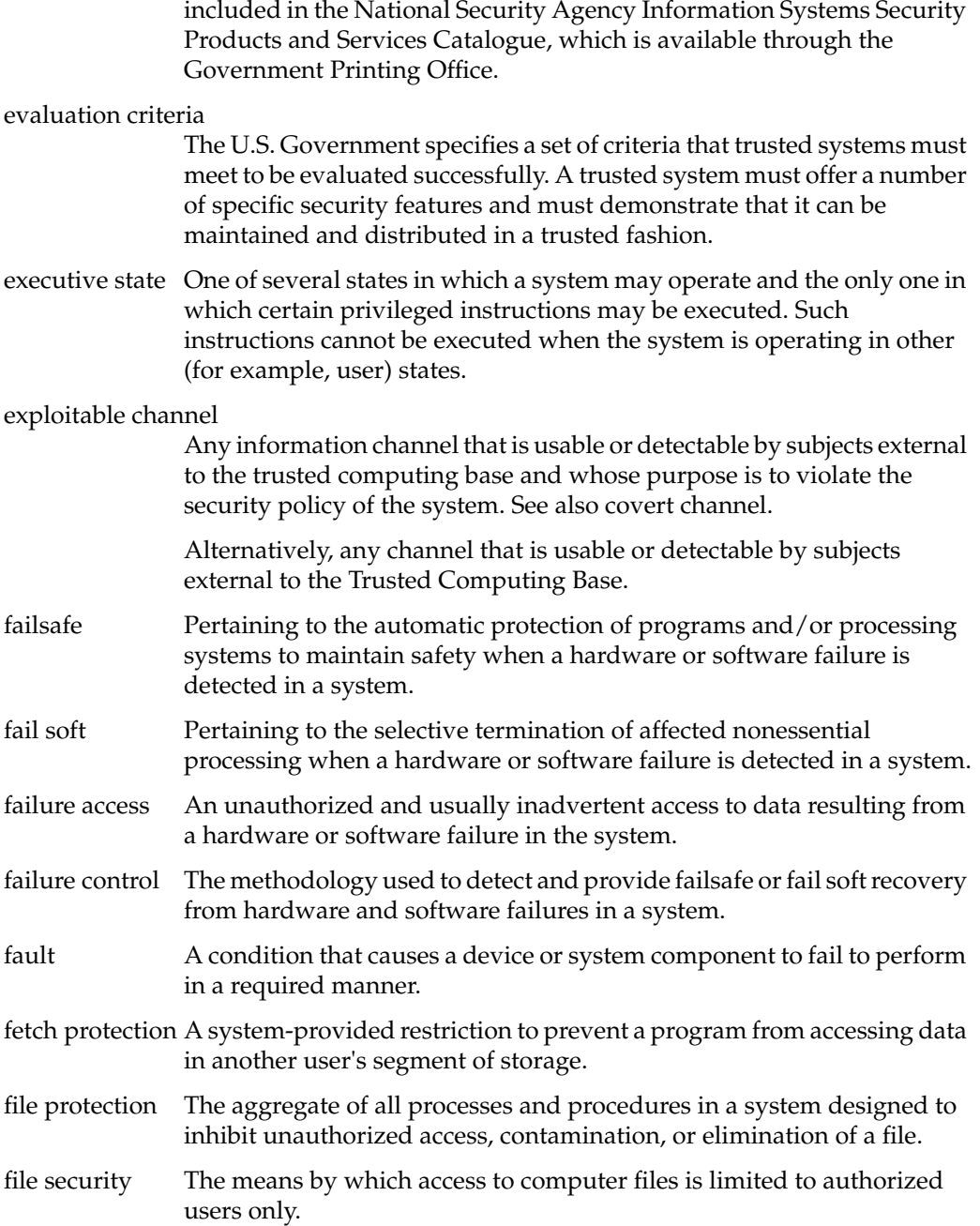
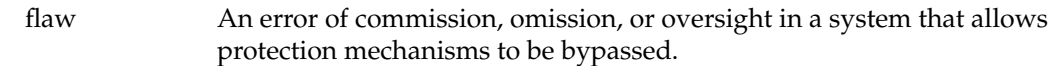

flaw hypothesis methodology

A systems analysis and penetration technique in which specifications and documentation for the system are analyzed and then flaws in the system are hypothesized. The list of hypothesized flaws is then prioritized on the basis of the estimated probability that a flaw exists and, assuming a flaw does exist, on the ease of exploiting it, and on the extent of control or compromise it would provide. The prioritized list is used to direct a penetration attack against the system.

#### formal access approval

Documented approval by a data owner to allow access to a particular category of information.

formal proof A complete and convincing mathematical argument, presenting the full logical justification for each proof step, for the truth of a theorem or set of theorems. The formal verification process uses formal proofs to show the truth of certain properties of formal specification and for showing that computer programs satisfy their specifications.

formal verification

The process of using formal proofs to demonstrate the consistency between a formal specification of a system and a formal security policy model (design verification) or between the formal specification and its high-level program implementation (implementation verification).

front-end security filter

A security filter, which could be implemented in hardware or software, that is logically separated from the remainder of the system to protect the system's integrity.

Alternatively, a process that is invoked to process data according to a specified security policy prior to releasing the data outside the processing environment or upon receiving data from an external source.

#### functional testing

The segment of security testing in which the advertised security features of the system are tested, under operational conditions, for correct operation.

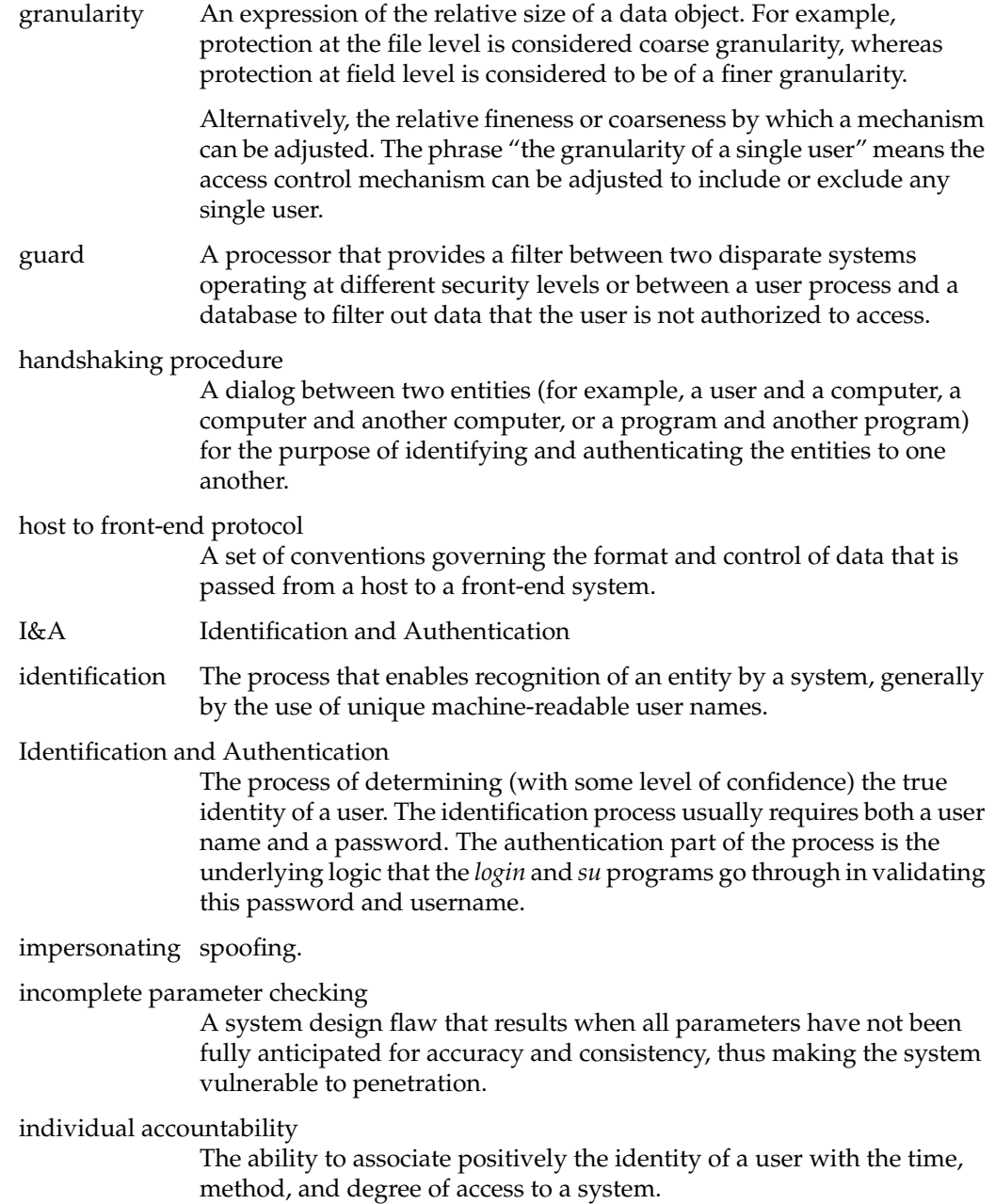

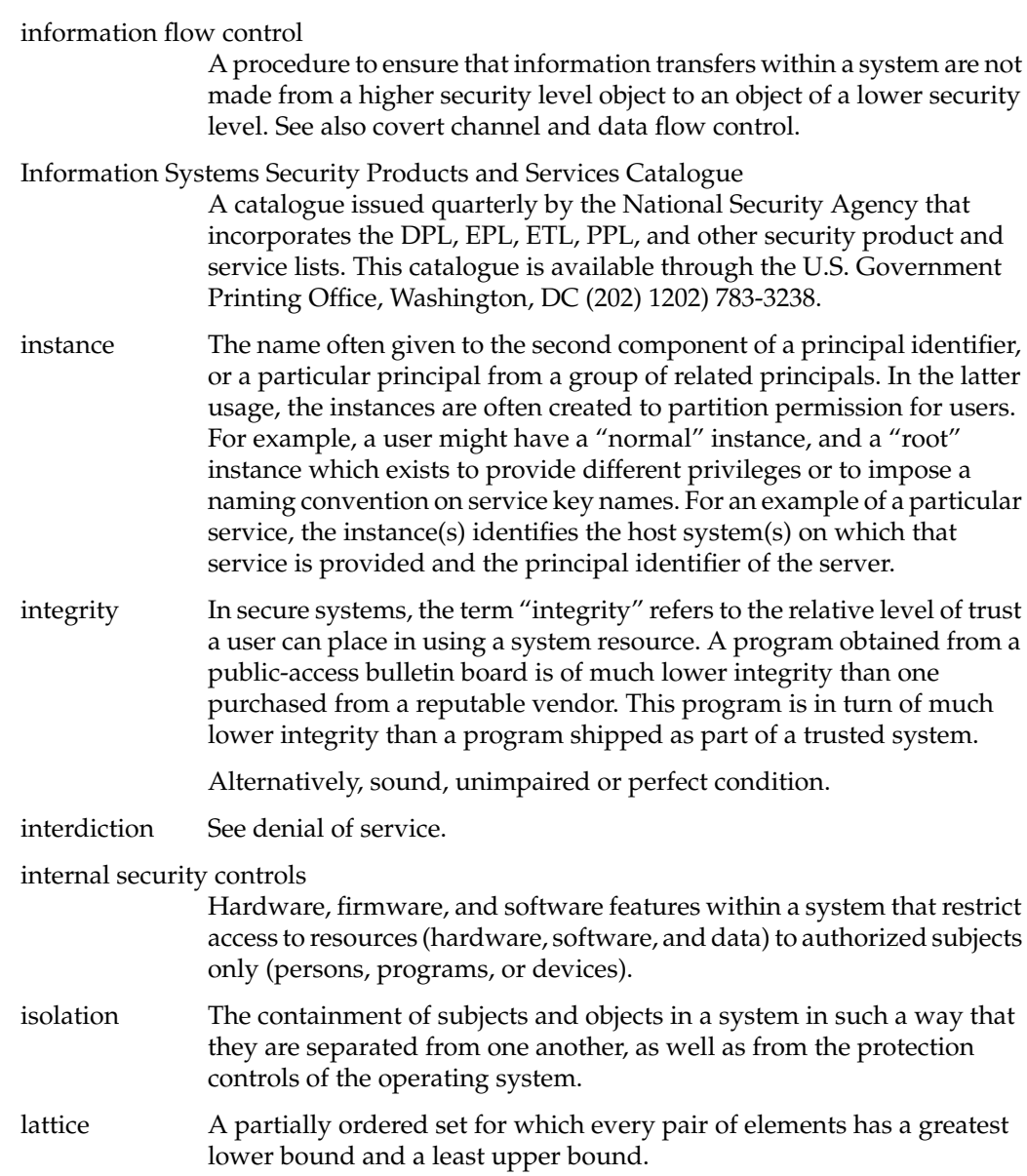

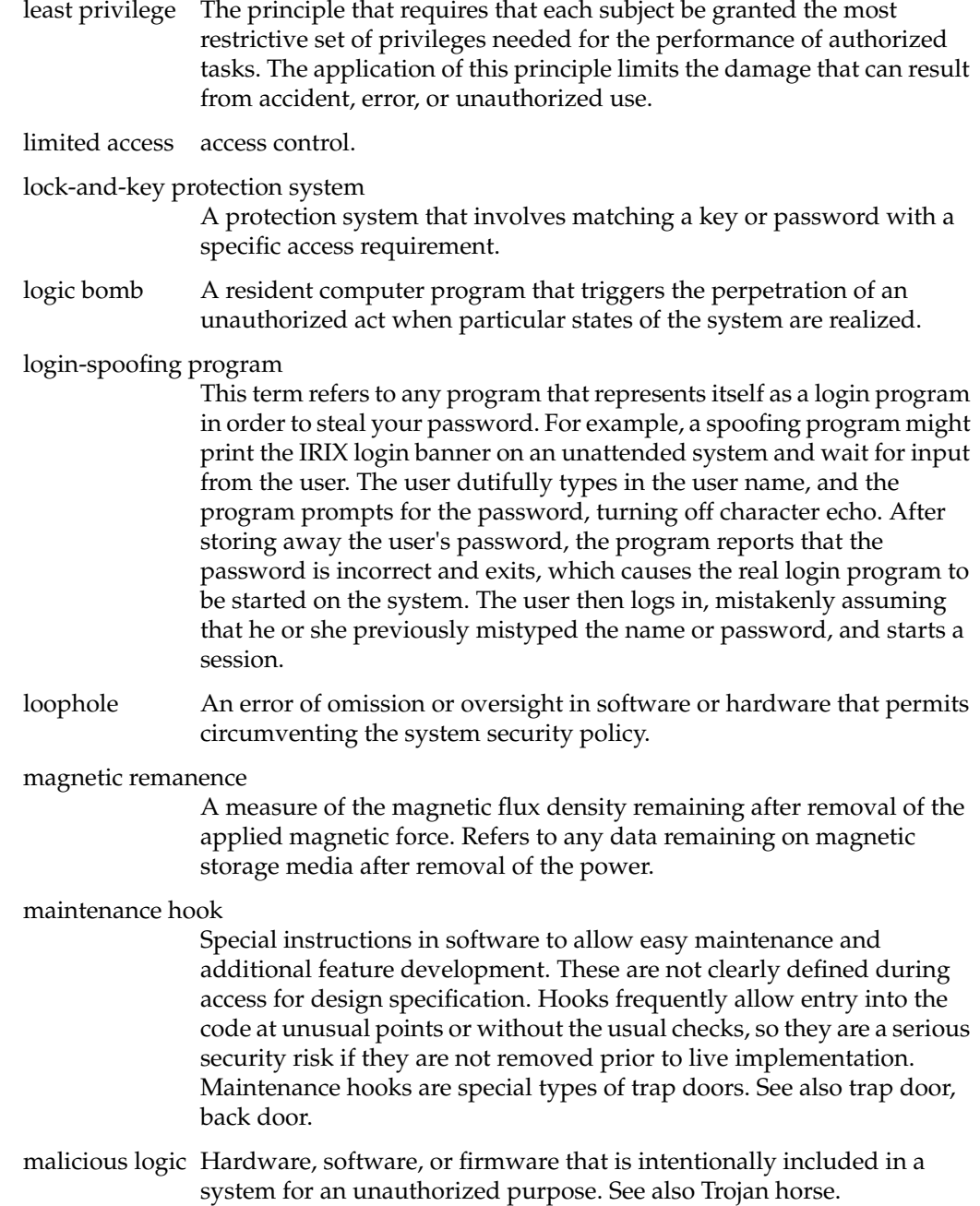

masquerading spoofing.

mimicking spoofing.

multiple access rights terminal

A system or port that may be used by more than one class of users, for example, users with different access rights to data.

multiuser mode of operation

A mode of operation designed for systems that process sensitive unclassified information in which users may not have a need-to-know for all information processed in the system. This mode is also for microcomputers processing sensitive unclassified information that cannot meet the requirements of the standalone mode of operation.

mutually suspicious

The state that exists between interacting processes (subsystems or programs) in which neither process can expect the other process to function securely with respect to some property.

#### National Computer Security Center

Originally named the DoD Computer Security Center, the NCSC is responsible for encouraging the widespread availability of trusted computer systems throughout the Federal Government.

#### National Security Decision Directive 145

Signed by President Reagan on 17 September 1984, this directive is entitled "National Policy on Telecommunications and Automated Information Systems Security." It provides initial objectives, policies, and an organizational structure to guide the conduct of national activities toward safeguarding systems that process, store, or communicate sensitive information; establishes a mechanism for policy development; and assigns implementation responsibilities.

National Telecommunications and Information Systems Security Advisory Memoranda Instructions

> NTISS Advisory Memoranda and Instructions provide advice, assistance, or information of general interest on telecommunications and systems security to all applicable federal departments and agencies. NTISSAMs/NTISSIs are promulgated by the National Manager for Telecommunications and Automated Information Systems Security and are recommendatory.

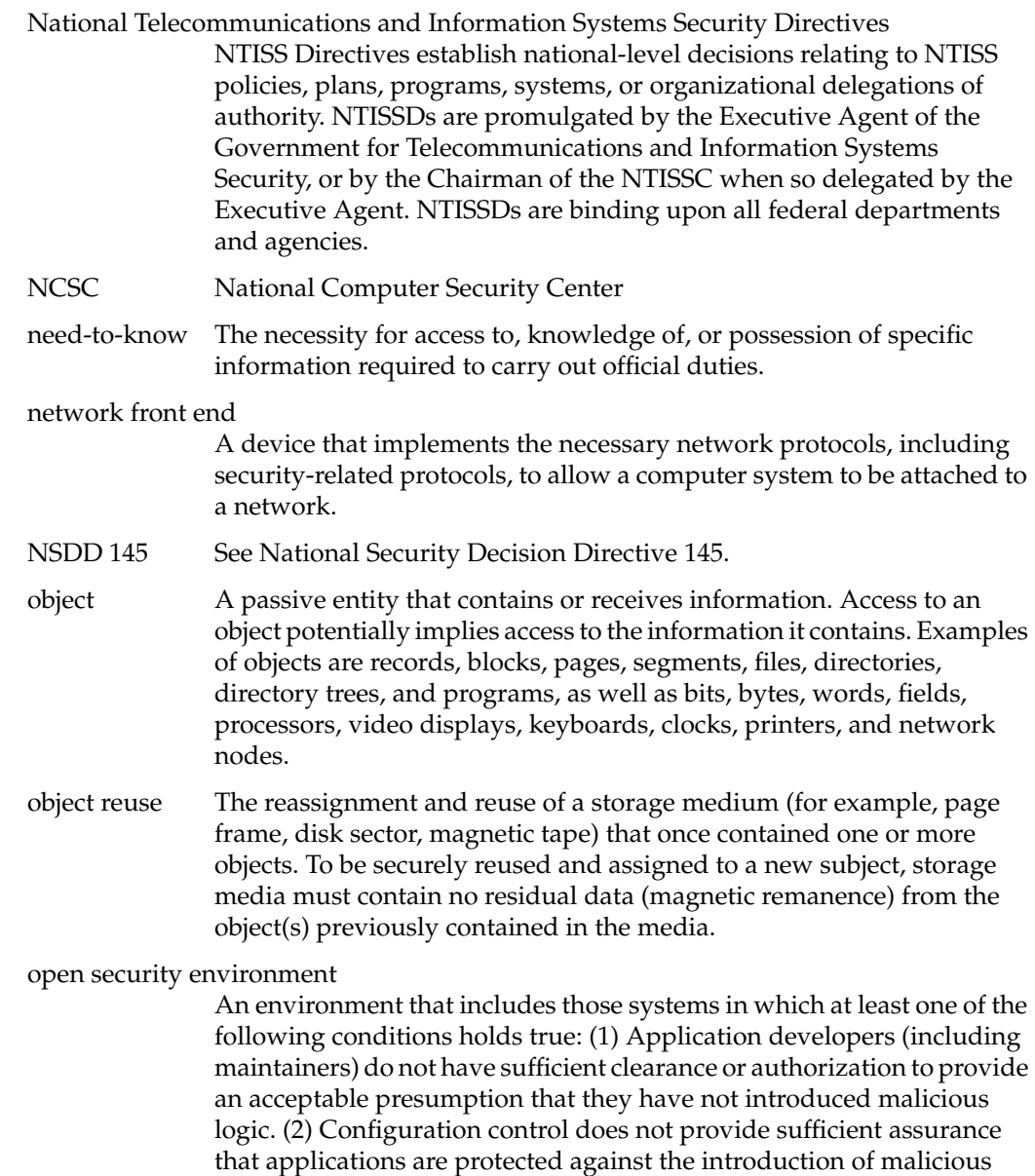

logic prior to and during the operation of system applications.

#### Operations Security

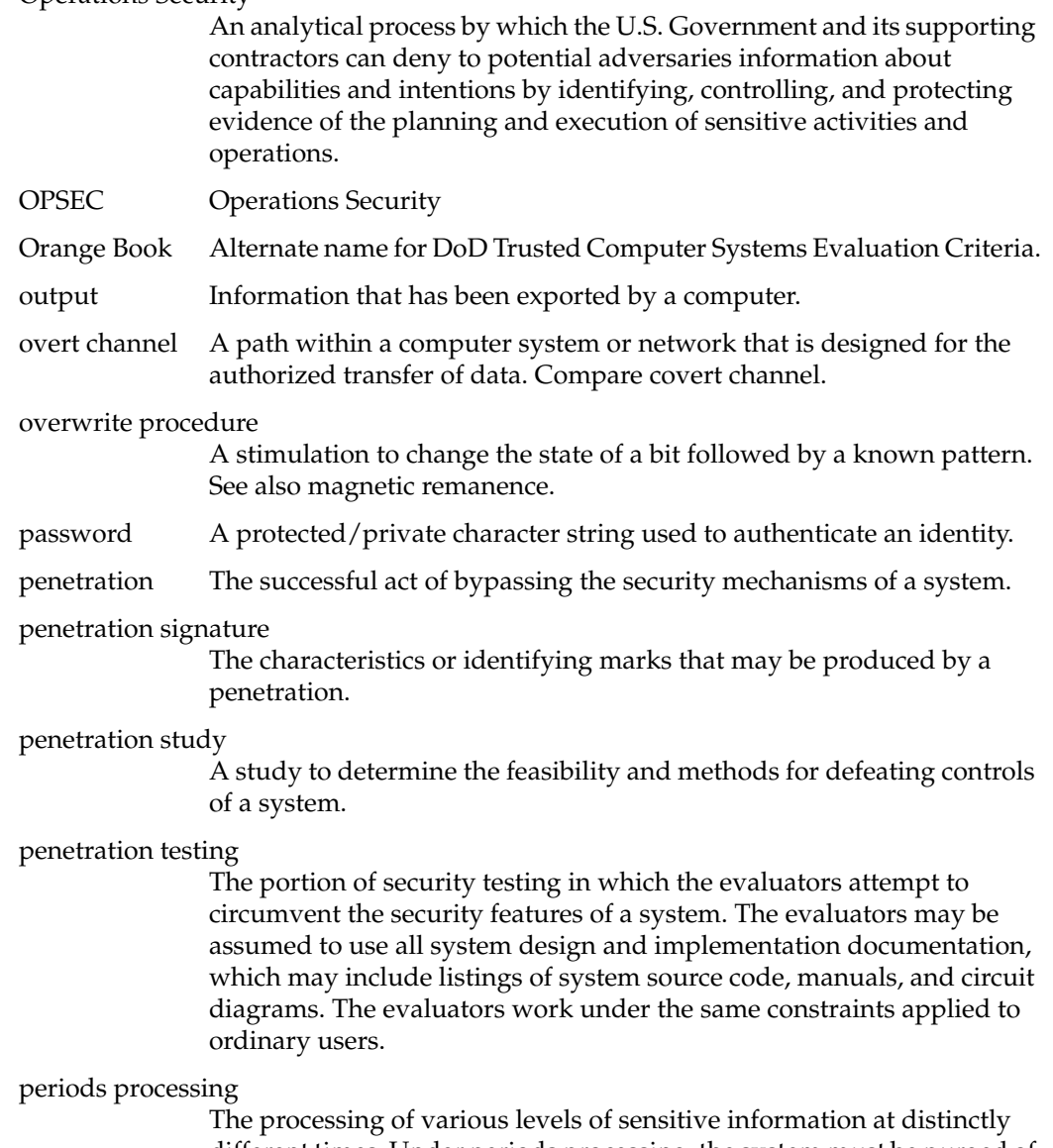

different times. Under periods processing, the system must be purged of all information from one processing period before transitioning to the next when there are different users with differing authorizations.

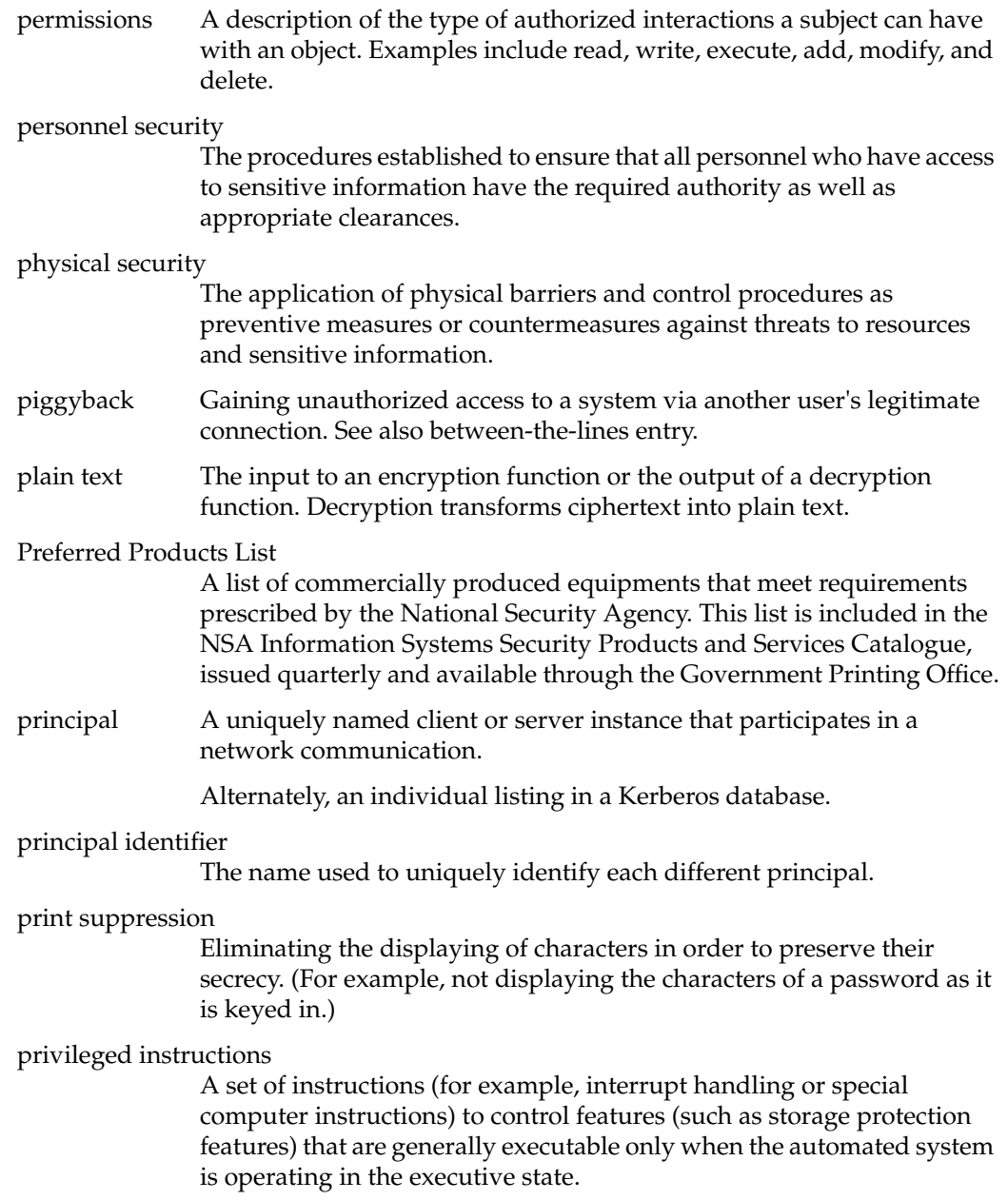

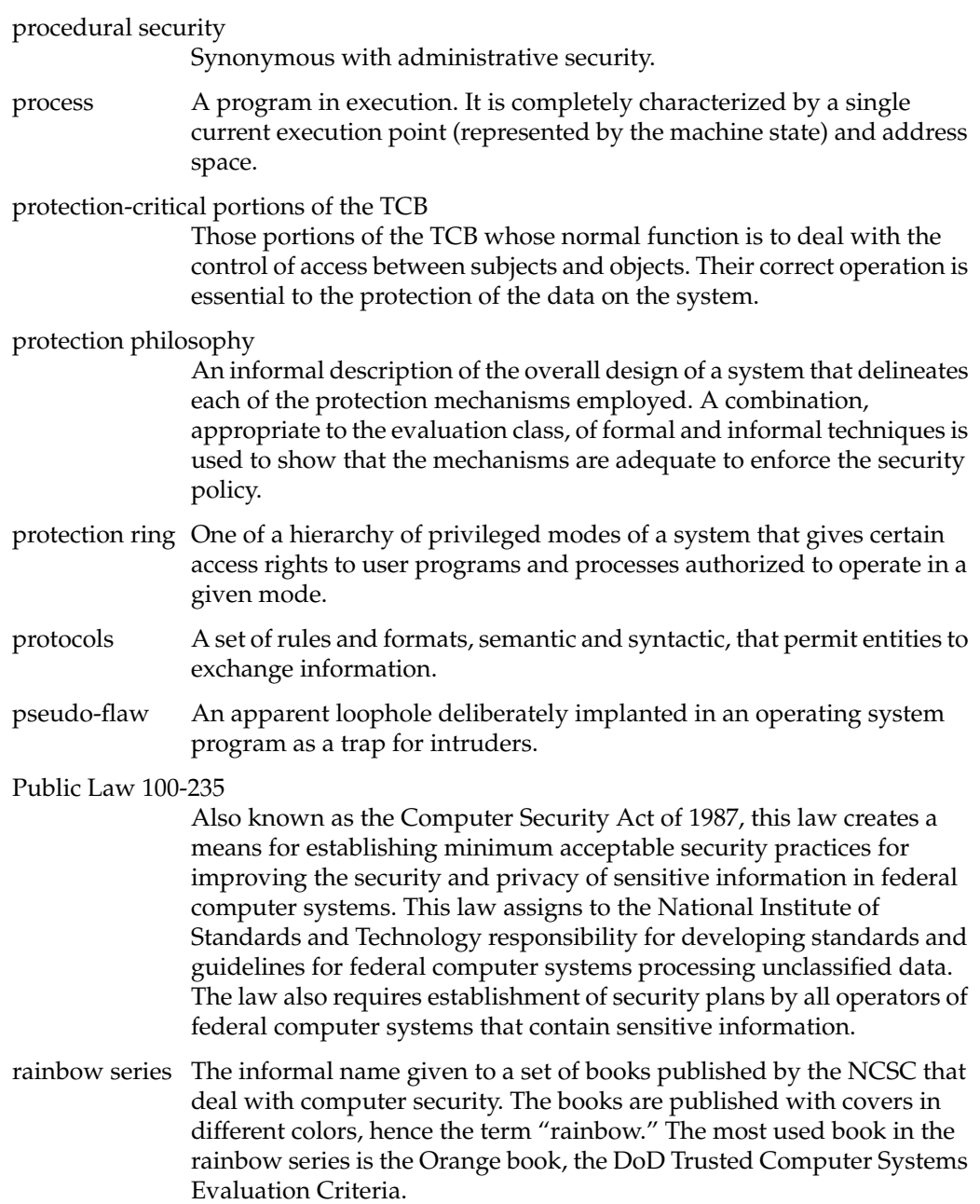

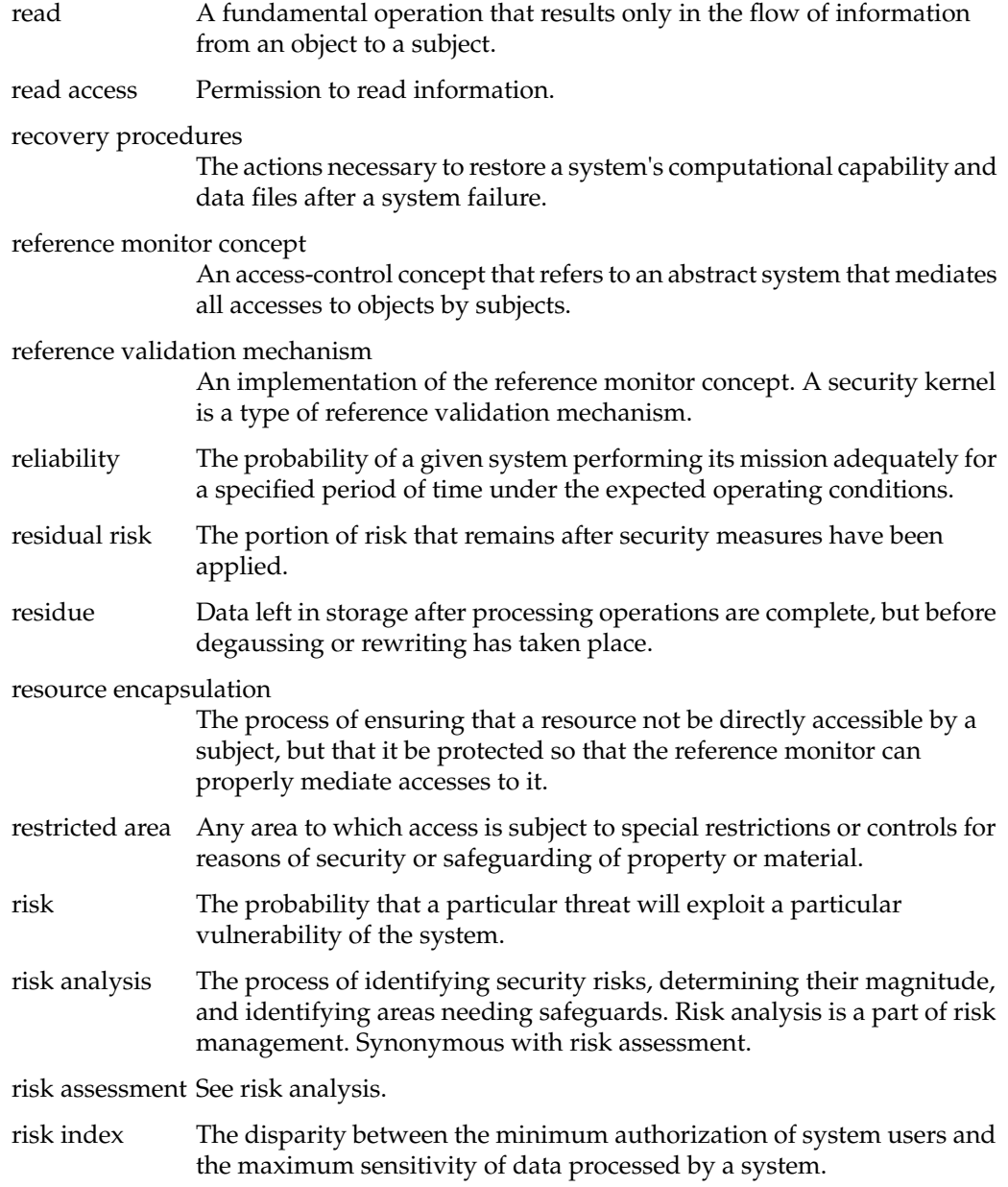

## risk management

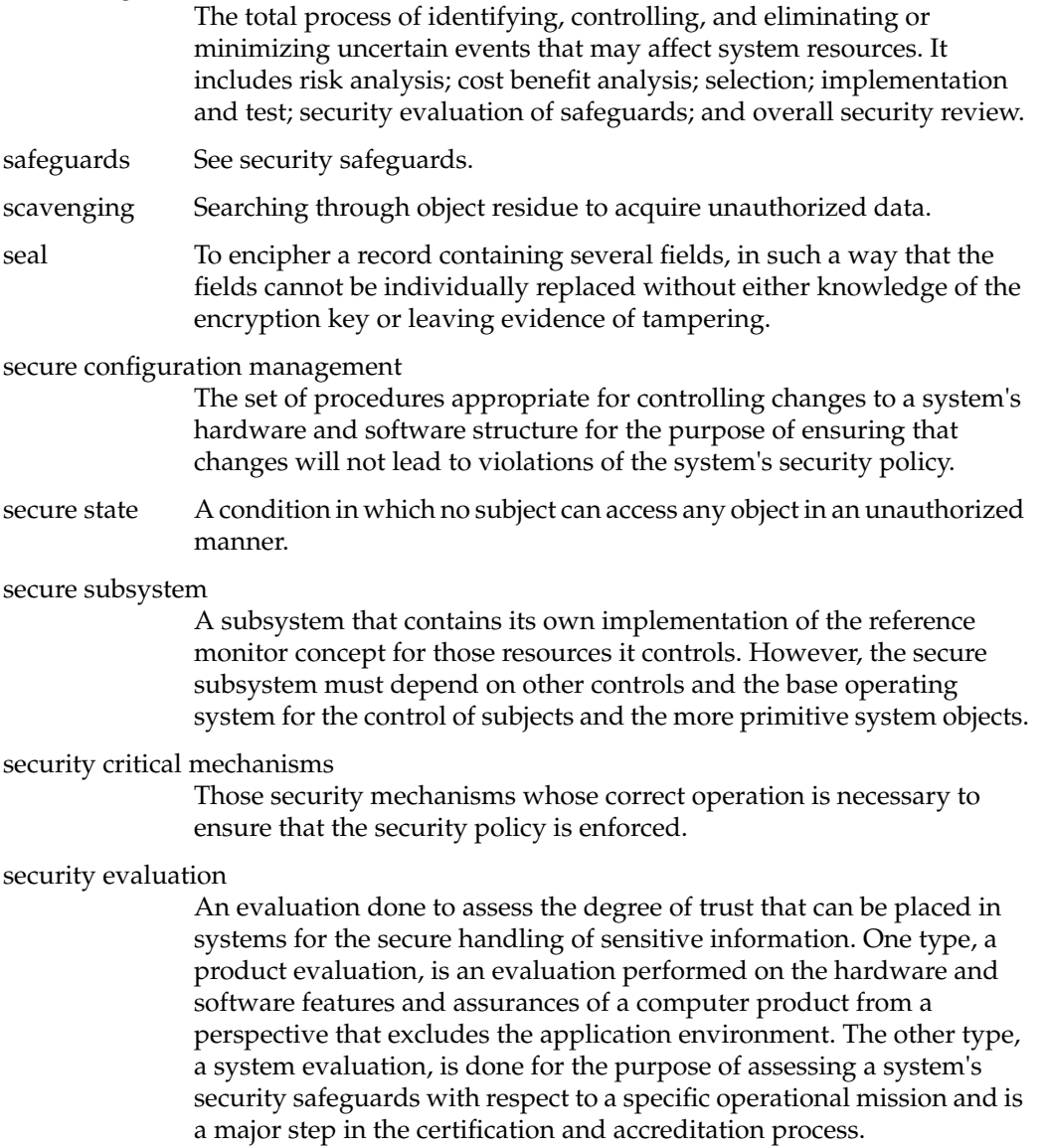

security fault analysis A security analysis, usually performed on hardware at gate level, to determine the security properties of a device when a hardware fault is encountered. security features The security-relevant functions, mechanisms, and characteristics of system hardware and software. Security features are a subset of system security safeguards. security filter A trusted subsystem that enforces a security policy on the data that passes through it. security flaw An error of commission or omission in a system that may allow protection mechanisms to be bypassed. security flow analysis A security analysis performed on a formal system specification that locates potential flows of information within the system. security kernel The hardware, firmware, and software elements of a trusted system that implement the reference monitor concept. The security kernel must mediate all accesses, be protected from modification, and be verifiable as correct. security measures Elements of software, firmware, hardware, or procedures that are included in a system for the satisfaction of security specifications. security perimeter The boundary where security controls are in effect to protect assets. security policy The set of laws, rules, and practices that regulate how an organization manages, protects, and distributes sensitive information. security policy model A formal presentation of the security policy enforced by the system. It must identify the set of rules and practices that regulate how a system manages, protects, and distributes sensitive information. security requirements The types and levels of protection necessary for equipment, data, information, applications, and facilities to meet the security policy.

security requirements baseline

A description of minimum requirements necessary for a system to maintain an acceptable level of security.

security safeguards

The protective measures and controls that are prescribed to meet the security requirements specified for a system. Those safeguards may include but are not necessarily limited to: hardware and software security features, operating procedures, accountability procedures, access and distribution controls, management constraints, personnel security, and physical structures, areas, and devices. Also called safeguards.

security specifications

A detailed description of the safeguards required to protect a system.

security test and evaluation

An examination and analysis of the security safeguards of a system as they have been applied in an operational environment to determine the security posture of the system.

security testing A process used to determine that the security features of a system are implemented as desired. This includes hands-on functional testing, penetration testing, and verification.

sensitive information

Any information, the loss, misuse, modification, or unauthorized access of which could affect the national interest or the conduct of federal programs, or the privacy to which individuals are entitled under Section 552a of Title 5, U.S. Code, but that has not been specifically authorized under criteria established by an Executive order or an act of Congress to be kept classified in the interest of national defense or foreign policy.

sensitivity In secure systems, "sensitivity" is a measure of the risk associated with the disclosure of the data in question. A map of a foreign city (UNCLASSIFIED) is less sensitive than the map of a foreign military base (SECRET) which is in turn less sensitive than the name of the asset who provided the maps (TOP SECRET).

### server A particular principal that provides a resource to network clients.

service A resource provided to network clients, often provided by more than one server (for example, remote file service).

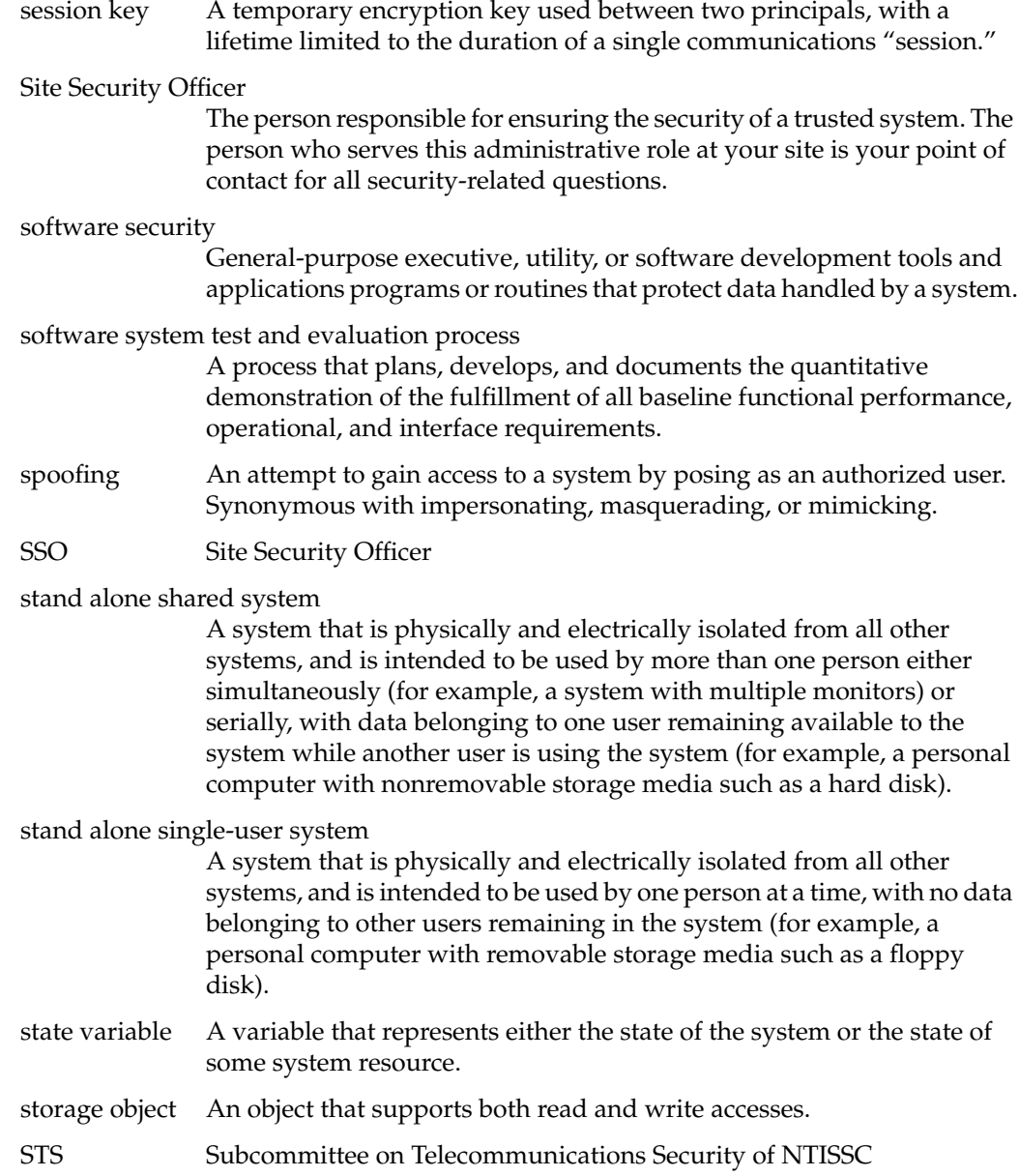

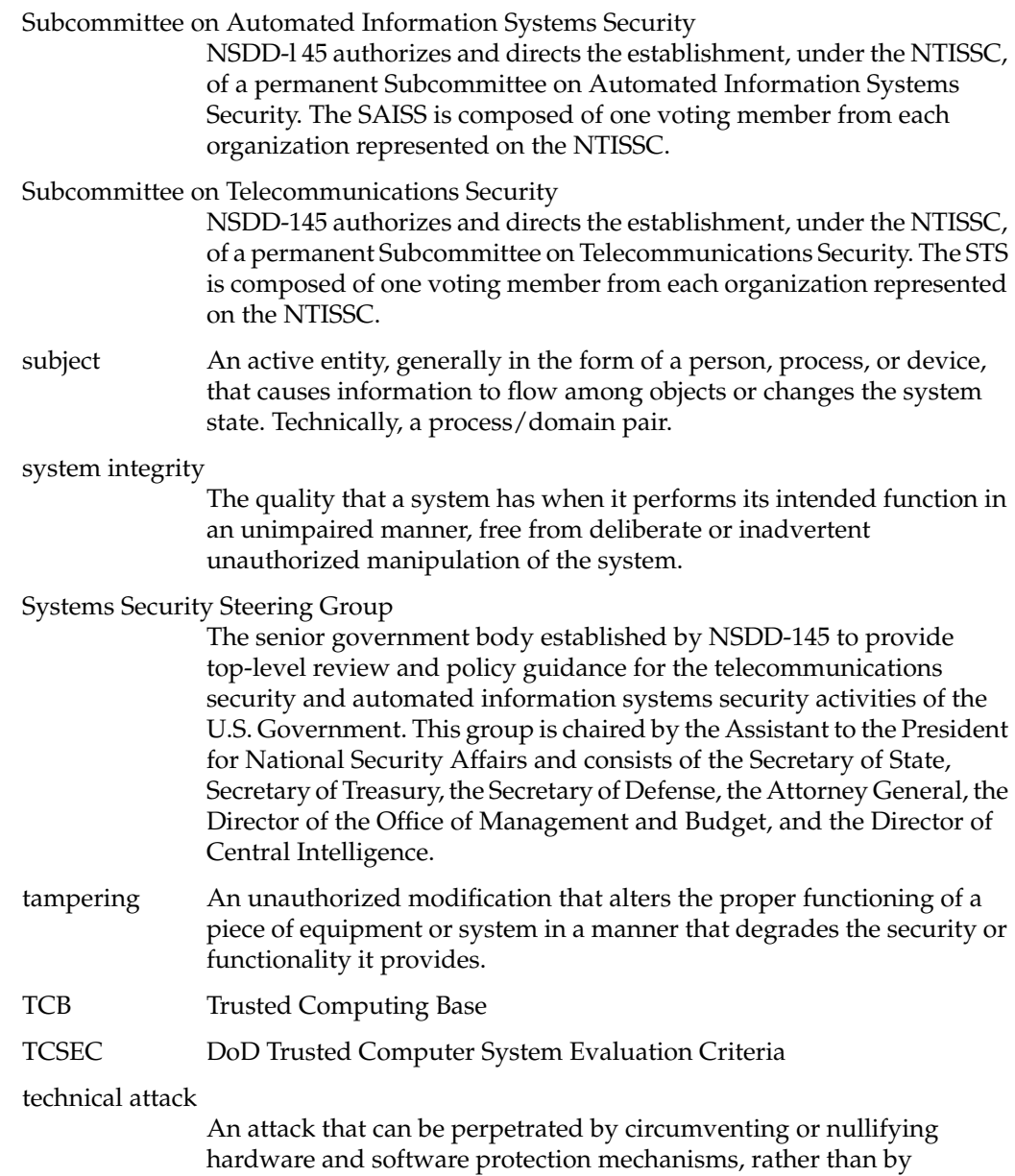

subverting system personnel or other users.

technical vulnerability

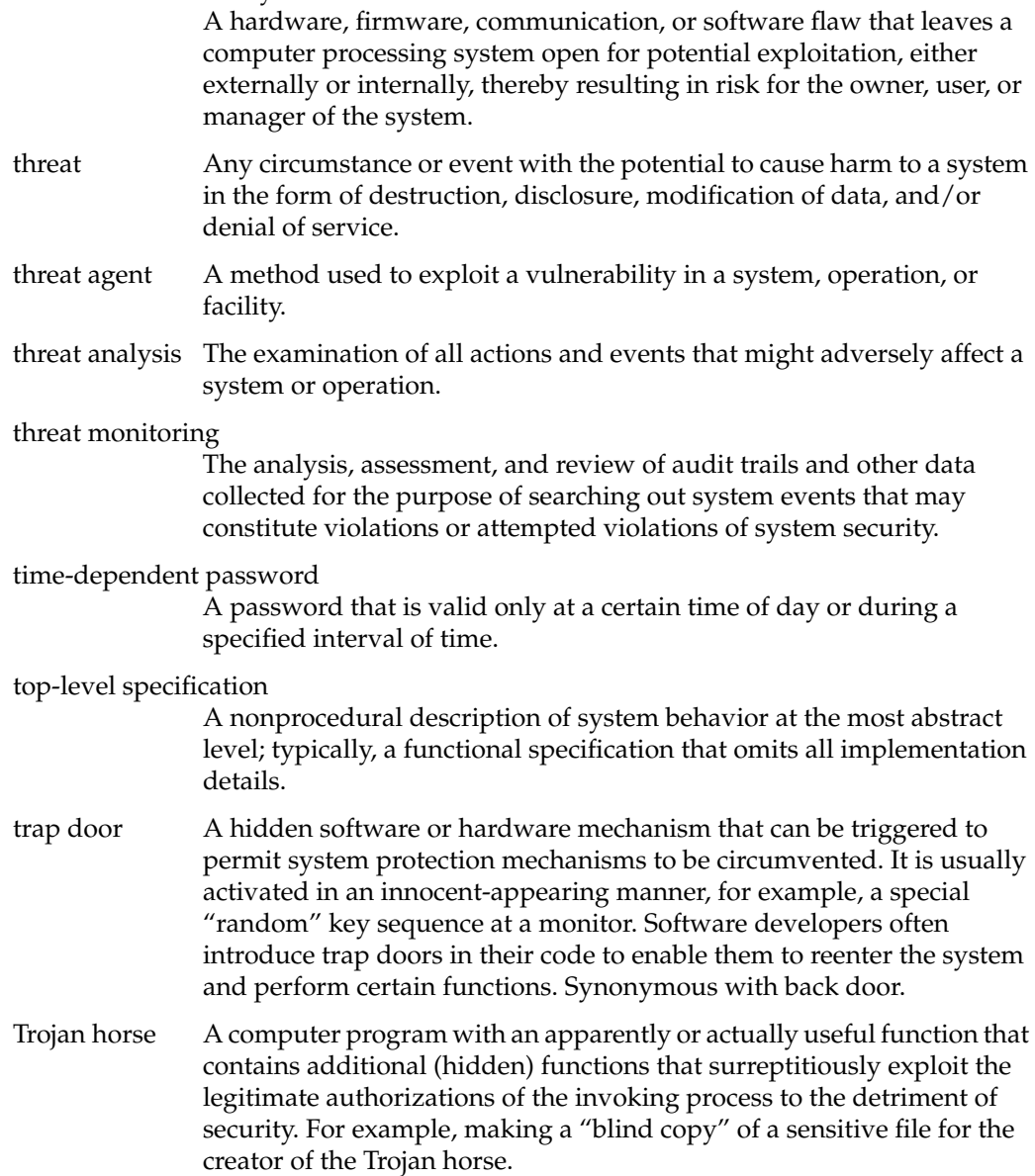

#### trusted computer system

A system that employs sufficient hardware and software assurance measures to allow its use for simultaneous processing of a range of sensitive or classified information. A system is trusted when it is believed that it can enforce a particular security policy.

#### Trusted Computing Base

The totality of protection mechanisms within a computer system, including hardware, firmware, and software, the combination of which is responsible for enforcing a security policy. A TCB consists of one or more components that together enforce a unified security policy over a product or system. The ability of a TCB to enforce correctly a unified security policy depends solely on the mechanisms within the TCB and on the correct input by system administrative personnel of parameters (for example, a user's clearance level) related to the security policy.

Alternatively, this term refers to the set of hardware and software that together enforce the system's security policy. The TCB is made up of only those programs and hardware elements that are known to follow security policy and are considered to be secure.

#### trusted distribution

A trusted method for distributing the TCB hardware, software, and firmware components, both originals and updates, that provides methods for protecting the TCB from modification during distribution and for detection of any changes to the TCB that may occur.

trusted process A process whose incorrect or malicious execution is capable of violating the system security policy.

#### trusted software

The software portion of the TCB.

#### untrusted process

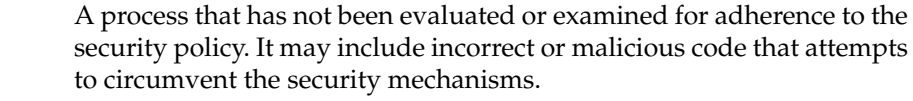

- user Person or process accessing the system either by direct connections (such as through the system console), or indirect connections (such as to prepare input data or receive output that is not reviewed for content or classification by a responsible individual).
- user ID A unique symbol or character string that is used by a system to identify a specific user.

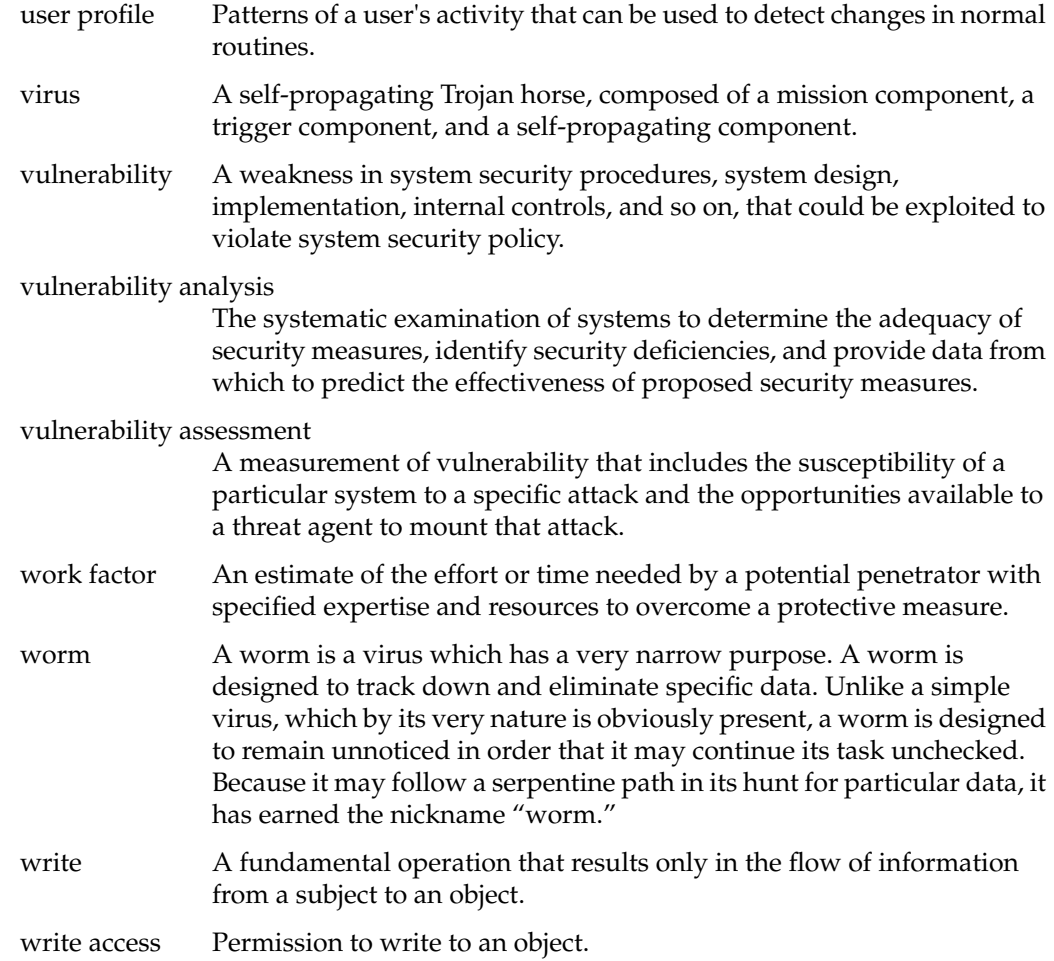

# Index

## **A**

access control, 7 Access Control Lists, 12 accountability, 2 ACL, 12 assurance, 2 audit trail, 6, 21

## **C**

capabilities, 17 chacl, 13 changing permissions, 10 conventions, typographical, xi CSP-Kerberos, 23 CSP-Kerberos access, allowing, 32 CSP-Kerberos FTP, 37 CSP-Kerberos ksu, 39 CSP-Kerberos password, changing, 30 CSP-Kerberos passwords, 29 CSP-Kerberos principal, 24 CSP-Kerberos realm, 24 CSP-Kerberos rlogin, 35 CSP-Kerberos rsh, 38 CSP-Kerberos telnet, 33 CSP-Kerberos ticket, 24

### **D**

DAC, 5, 7 changing permissions, 10 directory permissions, 8 Discretionary Access Control, 7 file permissions, 9 permissions, 7 umask, 11 using, 7 definition of a trusted system, 1 directory permissions, 8 Discretionary Access Control (see DAC), 5 documentation conventions, xii

## **F**

file permissions, 9 FTP, 37

## **H**

help reference, xiii

### **I**

IRIX permissions (DAC), 7

## **K**

k5login, 32 kdestroy, 29 Kerberos, 23 Key Distribution Center, 23 kinit, 25 klist, 27 kpasswd, 30 ksu, 39

## **L**

least privilege, 17 locked account, 19 login accounts locked, 19

### **M**

*man* command, xiii man pages, xiii

#### **N**

network security, 23

### **O**

object reuse, 6

### **P**

password, 5 aging, 19 generation, 5, 19 guidelines, 18 locked accounts, 19 selection, 18 password, changing, 30 password aging, 19 password generation, 19 passwords, 3, 29 permissions changing, 10 directory, 8 file, 9 umask, 11 permissions (DAC), 7 principal, 24

## **R**

realm, 24 rlogin, 35 rsh, 38

### **S**

SAT, 21 system audit trail, 21 security policy, 2 showpwage, 19 System Audit Trail (see SAT), 6

Index

# **T**

TCB, 4 telnet, 33 ticket, 23, 24, 25 trust definition, 1 Trusted Computing Base, 4 Trusted System, 1 typographical conventions, xi

## **U**

umask, 11

## **Tell Us About This Manual**

As a user of Silicon Graphics products, you can help us to better understand your needs and to improve the quality of our documentation.

Any information that you provide will be useful. Here is a list of suggested topics:

- General impression of the document
- Omission of material that you expected to find
- Technical errors
- Relevance of the material to the job you had to do
- Quality of the printing and binding

Please send the title and part number of the document with your comments. The part number for this document is 007-3267-001.

Thank you!

## **Three Ways to Reach Us**

- To send your comments by **electronic mail**, use either of these addresses:
	- On the Internet: techpubs@sgi.com
	- For UUCP mail (through any backbone site): *[your\_site]*!sgi!techpubs
- To **fax** your comments (or annotated copies of manual pages), use this fax number: 415-965-0964
- To send your comments by **traditional mail**, use this address:

Technical Publications Silicon Graphics, Inc. 2011 North Shoreline Boulevard, M/S 535 Mountain View, California 94043-1389